# **BAKALÁŘSKÁ PRÁCE**

Vliv chování externího zařízení na komunikaci

Influence of External Device Behavior on Communication

# **STUDIJNÍ PROGRAM**

Ekonomika a management

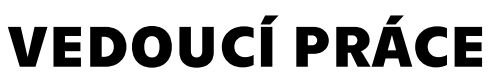

doc. Ing. David Vaněček, Ph.D.

VLČEK

JIŘÍ **2021**

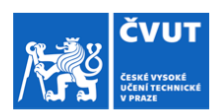

# ZADÁNÍ BAKALÁŘSKÉ PRÁCE

#### I. OSOBNÍ A STUDIJNÍ ÚDAJE

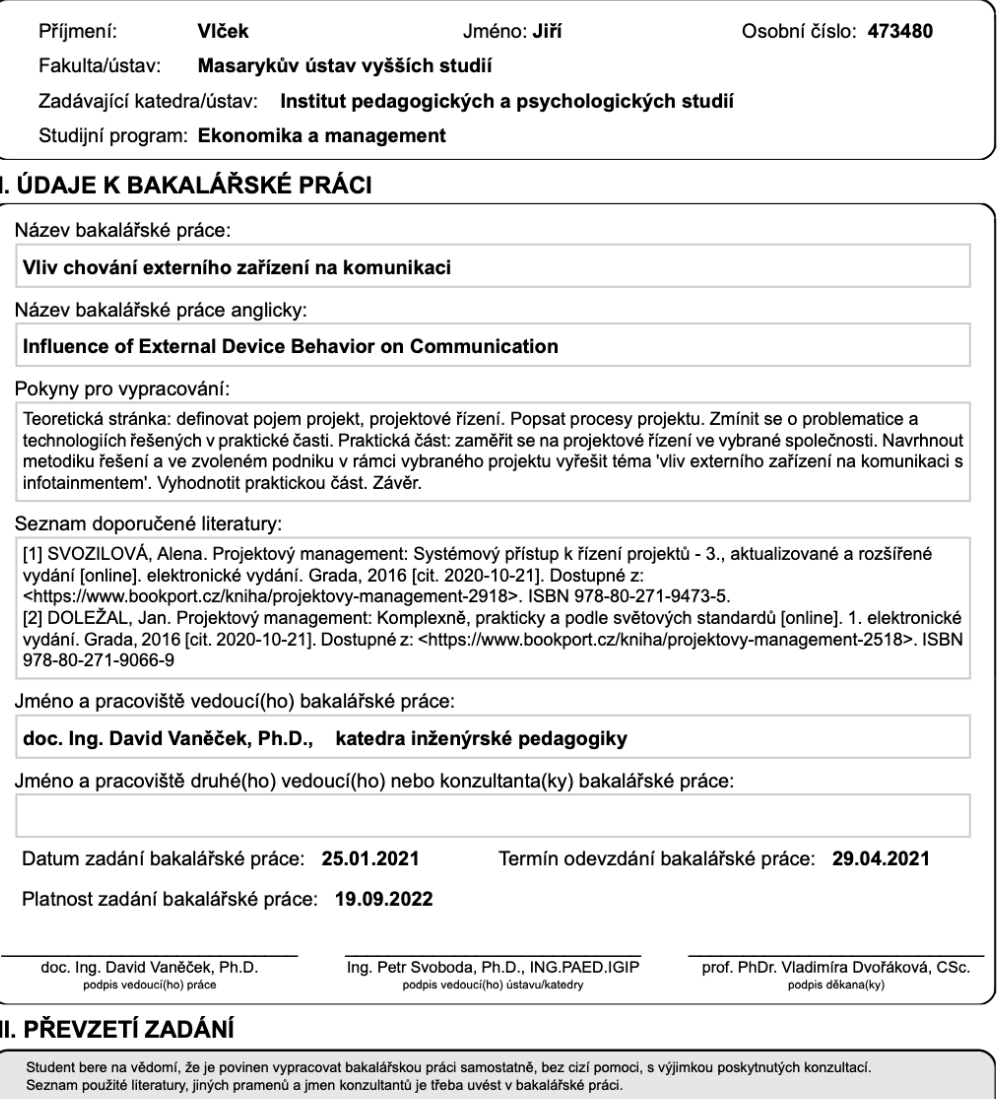

Datum převzetí zadání Podpis studenta

© ČVUT v Praze, Design: ČVUT v Praze, VIC

VLČEK, Jiří. *Vliv chování externího zařízení na komunikaci*. Praha: ČVUT 2021. Bakalářská práce. České vysoké učení technické v Praze, Masarykův ústav vyšších studií.

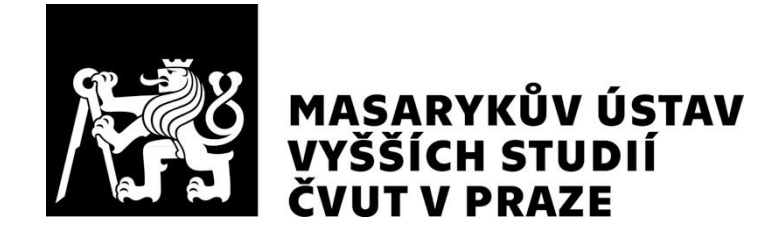

# **Prohlášení**

Prohlašuji, že jsem svou bakalářskou práci vypracoval samostatně. Dále prohlašuji, že jsem všechny použité zdroje správně a úplně citoval a uvádím je v přiloženém seznamu použité literatury.

Nemám závažný důvod proti zpřístupňování této závěrečné práce v souladu se zákonem č. 121/2000 Sb., o právu autorském, o právech souvisejících s právem autorským a o změně některých zákonů (autorský zákon) v platném znění.

V Praze dne: 24. 04. 2021 Podpis:

# **Poděkování**

Rád bych touto cestou poděkoval doc. Ing. Davidu Vaněčkovi, Ph.D. který z pozice vedoucího dohlížel na bakalářskou práci. Konzultace a rady během práce byly přínosné a obohacující.

Dále bych chtěl poděkovat Ing. Pavlu Novákovi, který dohlížel na bakalářskou práci z vybrané společnosti Škoda Auto a.s. Jeho přínos praktických zkušeností práci dodal směr a kvalitu.

Oběma kolegům děkuji za jejich čas věnovaný mé bakalářské práci.

Děkuji společnosti Škoda Auto a.s. za možnost během tvorby bakalářské práce docházet na praktickou stáž. Zároveň Ing. Pavlu Černému, který mi poskytnul během stáže dostatek prostoru pro tvorbu bakalářské práce.

Na závěr děkuji své rodině a přítelkyni za podporu během mého studia.

# **Abstrakt**

Tématem bakalářské práce je vliv chování externího zařízení na komunikaci s infotainmentem. Jedná se o problematiku, která se vyskytuje v prostředí projektového managementu ve společnosti Škoda Auto a.s. První oblast se zaměřuje na projektový management. Druhá oblast se zaměřuje na samotný projekt, jehož cílem je jednotka infotainmentu a zmapování používaných technologií. Přínosem je praktické měření, které zjišťuje jaký vliv má mobilní zařízení na funkci infotainmentu.

# **Klíčová slova**

projektový management, projekt, infotainment, automobilový průmysl

# **Abstract**

The topic of the bachelor thesis is the influence of external device behavior on communication with infotainment. This is an issue that occurs in the project management environment at Skoda Auto a.s. The first part focuses on project management. The second part focuses on the project, the goal of which is an infotainment unit and mapping of the technologies used. The contribution is a practical measurement that determines the effect of mobile devices on the function of infotainment.

# **Key words**

project management, project, infotainment, automotive

# **Obsah**

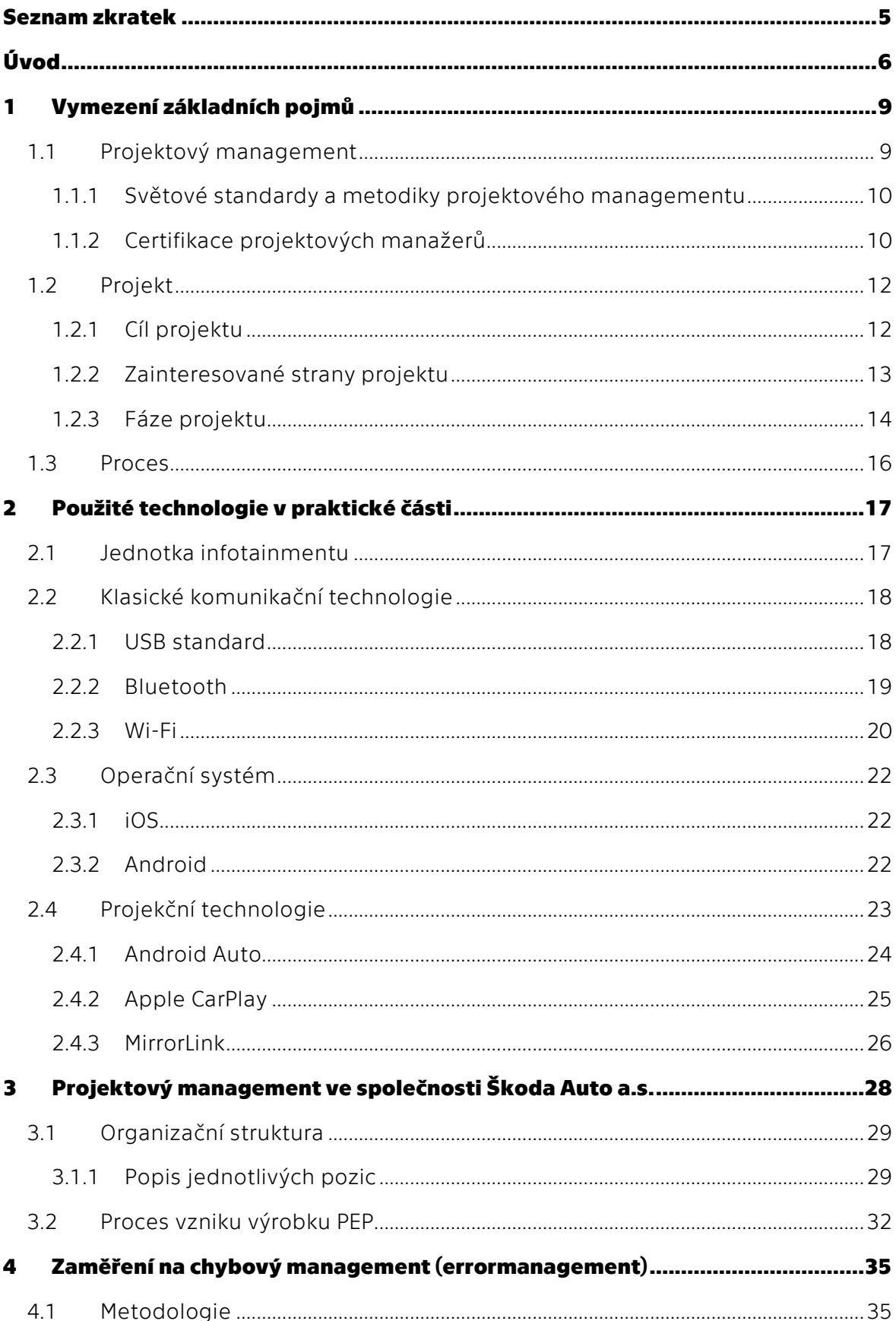

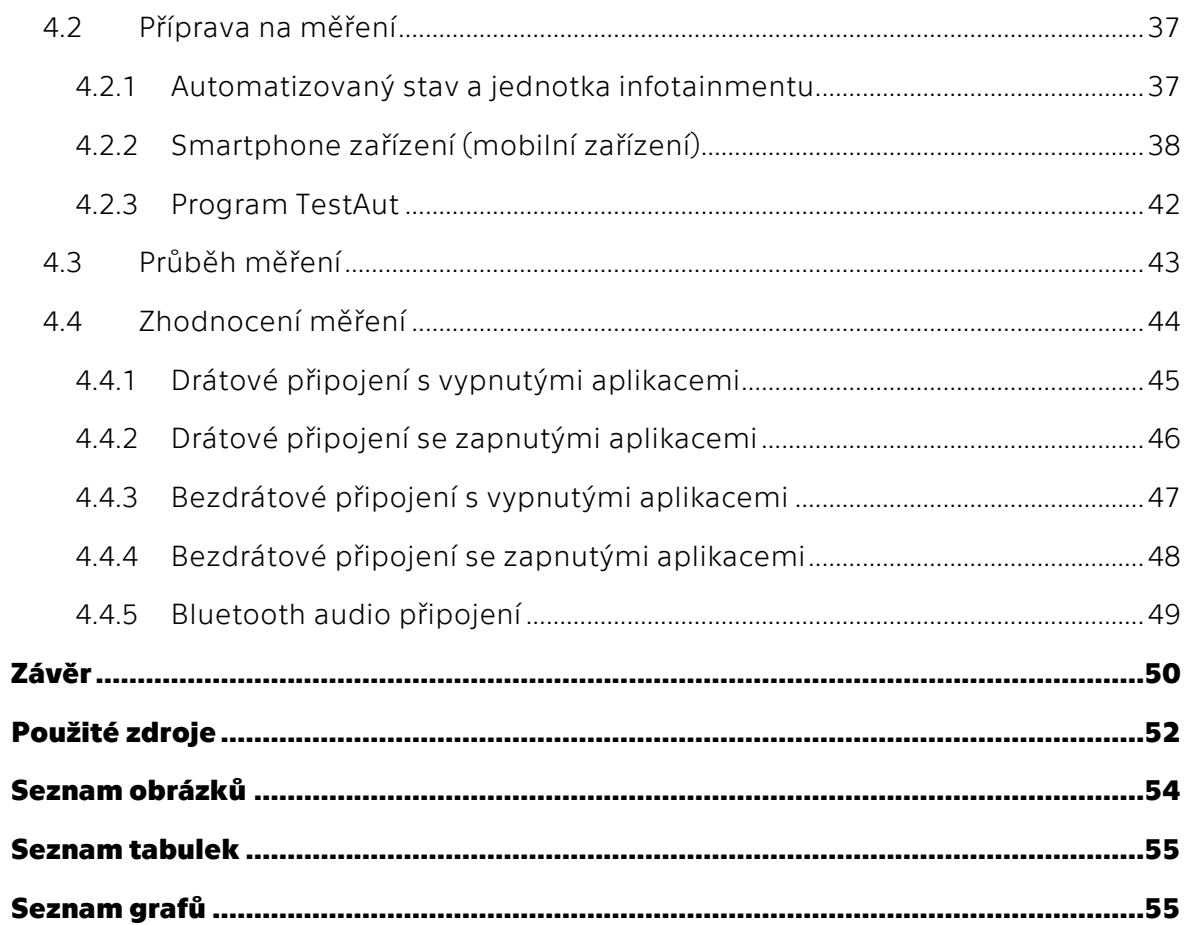

# <span id="page-9-0"></span>**Seznam zkratek**

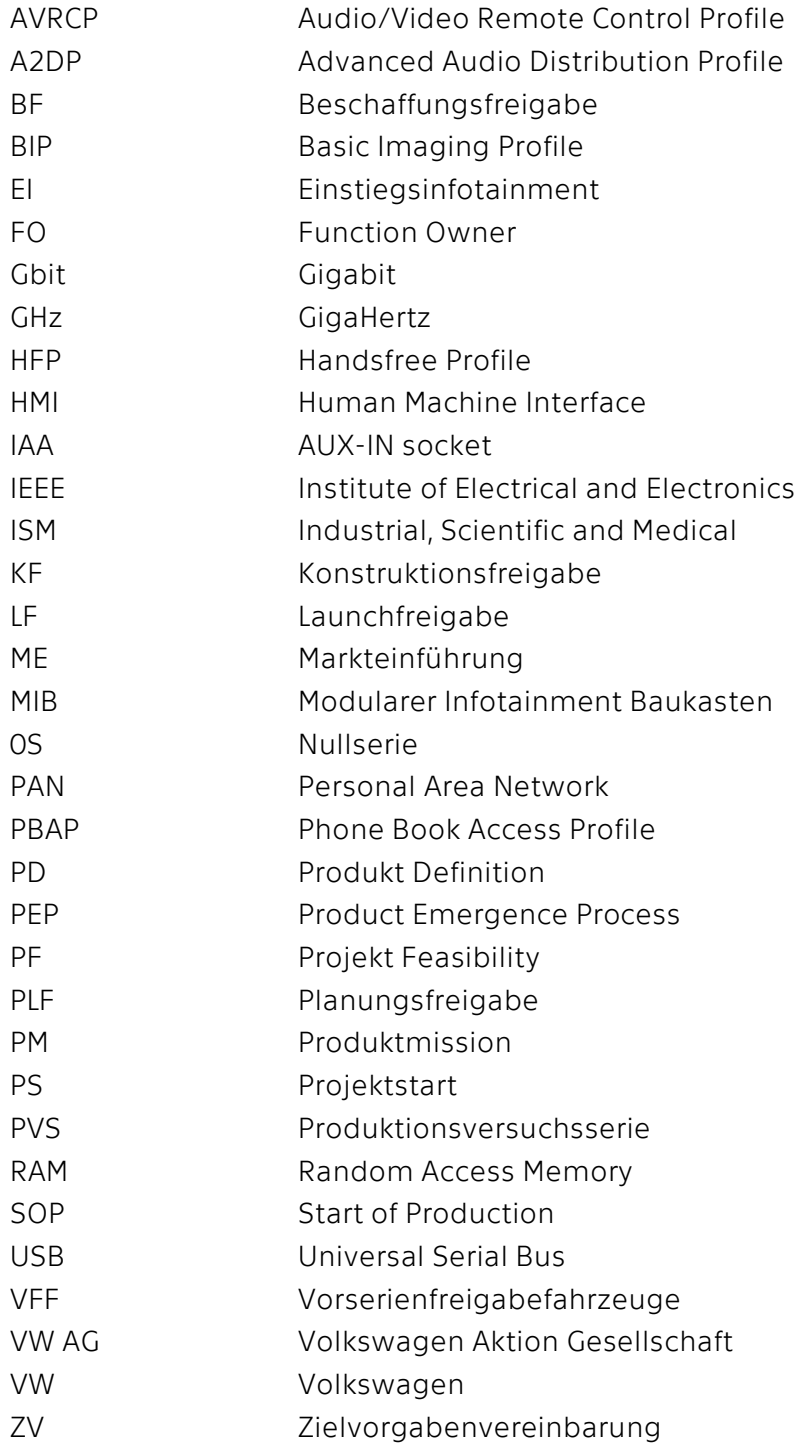

# <span id="page-10-0"></span>**Úvod**

Hlavní téma bakalářské práce je projektový management a projekt samotný. V dnešní době je projektový management velmi populární disciplína ve všech menších, ale i větších podnicích. Prostředí, které mě zajímá, je podnik zabývající se automobilovým průmyslem. Především vývojem a výrobou automobilů. Ve společnosti Škoda Auto a.s. je pojem projektové řízení jedním z klíčových slov, ale i činností, která utváří jednotlivé projekty v jeden celkový. Výsledkem je plně funkční automobil Škoda. Tato bakalářská práce je spojena s mojí praktickou stáží, která byla vykonávána právě ve společnosti Škoda Auto a.s. Přesněji na technickém vývoji v oddělení vývoje infotainmentu. Samotný cíl bakalářské práce vznikl z požadavku ze strany firmy. Vývoj infotainmentu obsahuje spoustu testování a procesů, které velmi podstatně zatěžují projekt po finanční a časové stránce. Po dlouhém vývoji se dostávají finální produkty až k zákazníkovi. Z počátku se spousta funkcí opravuje a dovyvíjí při plném provozu. Tím bych rád zdůraznil, že se dbá na spokojenost zákazníka a při objevení chyby se firma Škoda Auto a.s. snaží daný problém řešit co nejrychleji, například aktualizací softwaru. Vznikají zde reklamace zákazníků, které projdou celým procesem nápravy a nakonec se zjistí, že se jedná o chybu telefonu. Tedy o chybu smartphone zařízení, které vlastní zákazník. Tato chyba může být způsobena přetíženým, zpomaleným nebo zastaralým mobilním zařízením. Nejedná se tedy o chybu na straně Škoda Auto a.s., ale na straně zákazníka. Cílem tedy je prokázat vliv mobilního zařízení na infotainment a zároveň seznámit okolí s projektovým managementem ve společnosti Škoda Auto a.s.

Bakalářská práce je rozdělena do dvou základních částí, a to teoretické a praktické části. V teoretické části je čerpáno z odborné literatury a dalších zdrojů, které mi poskytla společnost Škoda Auto a.s. Následná praktická část je postavena především na mých vlastních poznatcích, které jsem získal během stáže. Zároveň je vše konzultováno se zkušenými kolegy, kteří mi předali spoustu informací a zkušeností.

Teoretická část je rozdělena na dvě větší kapitoly. V kapitole 1 jsou čtenáři seznámeni s pojmem projektový management, a také s tím jaké standardy a metodiky se v projektovém managementu používají. Součástí projektového managementu jsou projektoví manažeři, kde jsou popsány certifikace, kterým manažeři mohou podléhat. Další podkapitolu tvoří pojem projekt, u kterého se zmiňuji o trojimperativu, zainteresovaných stranách a o jednotlivých fází projektu. Kapitola 1 je zakončena popisem procesu v projektu. Kapitola 2 v teoretické části přechází na seznámení čtenáře s technologiemi, které jsou použity v praktické části. Primárně seznámení s jednotkou infotainmentu, která je cílovým produktem projektové kanceláře. Jaké technologie jsou použity v infotainmentu odkrývá kapitola Klasické komunikační technologie. K těmto technologiím je zařazen oddíl Operační systémy mobilních zařízení, které mohou mít vliv na komunikaci s infotainmentem. Závěrem teoretické části jsou projekčních technologie, které spadají do funkce SmartLink.

Praktická část obsahuje dvě kapitoly. Jako první se v kapitole 3 zmíním o projektovém managementu vybrané společnosti Škoda Auto a.s. Představím organizační strukturu projektové kanceláře a zároveň úlohu každého člena v projektové kanceláři. Závěrem kapitoly 3 je Proces vzniku výrobku ve společnosti Škoda Auto a.s., který vychází ze světově známého standardu (PRINCE2®). Poslední a časově nejnáročnější je kapitola 4. Kapitola je zaměřena na pozici error manažera. Tato pozice nejčastěji pracuje s problematikou, která se nachází v praktické části. Nastíním, co je cílem praktického měření a navrhnu metodologii měření. Představím prostředí, ve kterém jsem pracoval a co jsem k měření využíval. Následně zhodnotím celkové měření v pěti podkapitolách s využitím grafů.

# **TEORETICKÁ ČÁST**

# <span id="page-13-0"></span>**1 Vymezení základních pojmů**

V této kapitole si představíme základní pojmy. Všechny pojmy zde představím pouze po teoretické stránce a následně v praktické části je budu přirovnávat k vybrané společnosti Škoda Auto a.s. Pojmy úzce souvisí s oborem mého studia a zároveň se stáží vykonávané ve vybrané firmě. Klíčovým slovem je projektový management, který je velmi často využíván ve vybrané firmě. Jedním z dalších slov je projekt, jelikož projektová kancelář, kterou se zde budu zabývat, se soustředí na několik projektů, jejichž cílem je produkt ve výsledném automobilu Škoda.

# <span id="page-13-1"></span>**1.1 Projektový management**

Tento pojem vysvětluje světově známý teoretik Harold Kerzner definicí "*Projektový management je souhrn aktivit spočívající v plánování, organizování, řízení a kontrole zdrojů společnosti s relativně krátkodobým cílem, který byl stanoven pro realizaci specifických cílů a záměrů"*[1]. Tato definice je pravdivá a poukazuje na jednotlivé kroky projektového řízení (projekt management). Projekt management se tedy může definovat podrobněji a to přesně pěti kroky, ve kterých jsou popsány jednotlivé činnosti. Představují tedy posloupnost důležitých, postupně vykonaných aktivit.

- 1. Zahájení: máme přidělen projekt, definujeme rozsah a cíle projektu.
- 2. Plánování: naplánování cílů, finančního rozpočtu a časového plánu.
- 3. Vykonání: potřeba vykonávat jednotlivé úkoly (výstupy) a držet se časového plánu.
- 4. Sledování: kontrola stavu úkolů, dodržování termínů a snaha vyvarovat se odchylek proti původním termínům.
- 5. Ukončení: vyhodnocení průběhu projektu a ukončení projektu.

Po představení těchto pěti aktivit se dá na projekt nahlížet jako na celek, nebo i na jeho dílčí etapy.[3]

Na projektový management působí pět elementů podle Mooze Forsbergra a Cottermana a těmi jsou projektová komunikace (efektivní komunikace na pracovišti všech zainteresovaných stran), týmová spolupráce (je důležitá k dosahování cílů celého projektového oddělení), životní cyklus projektu (představuje logický sled úseků a fází projektu), techniky a nástroje řízení podniku (obsahuje deset kategorií např. požadavky projektu, metodiky pro plánování projektu, komunikace a spolupráce projektového týmu atd.) a organizační závazek (zde je definováno pověření manažera projektu, finanční zdroje pro projekt, potřebné technologie a metodologie.[2]

### <span id="page-14-0"></span>**1.1.1Světové standardy a metodiky projektového managementu**

Světové standardy jsou sepsány zkušenými manažery a osobnostmi, kteří vycházejí ze své dlouholeté praxe. Tyto standardy projektového řízení obsahují rozsáhlý manipulační prostor. Standardy dávají doporučení jak postupovat v určitých situacích ale nikoli striktně daný postup. To vše je způsobeno tím, že projektový management je velmi často jedinečný. To, co se osvědčí v jednom projektu, se nemusí osvědčit v dalším. Nebo to, co se osvědčí v Evropě, nemusí fungovat v Americe. Proto tyto standardy slouží spíše jako inspirace.

Mezi hlavní světové standardy podle Doležala se řadí:

- Project Management Body of Knowledge (PM BoK): standard na kterém se podílí přes 500 000 členů ve většině zemí celého světa. Převážně se jedná o firmy a aktivní členy projektového vedení. Jsou zde definovány vzájemné vazby procesů a znalostí, nástroje transformace vstupů na výstupy.
- PRojects IN Controlled Environments (PRINCE2®): standard spravován společností AXELOS. První verze použita roku 1989 sloužila jako standard pro projekty státní správy a informačních systémů. Starší verze tohoto standardu definovala jak předcházet negativním jevům v projektu. Současná verze má základní prvky metodiky, mezi které patří sedm hlavních principů (např. zaměření na produkt, řízení dle výjimek, přizpůsobení se projektovému prostředí, učení se dle zkušeností …). Sedm témat, kterým je potřeba věnovat pozornost během celého projektu (např. plány, rizika, změny, progres, obchodní případ, organizace) a sedm procesů v projektu (zahájení, nastavení, kontrola, směřování, řízení projektu).
- IPMA® Competence Baseline ICB: standard vytvářen a spravován společností International Project Management Association. Nejedná se o standard zaměřen na definování procesů. Analyzuje schopnosti a dovednosti projektových manažerů a členů jejich týmů. Pro každý stát, který je členem IPMA® je vytvořena vlastní struktura standardu. ICB problematika se dělí do tří oblastí a to technické kompetence, behaviorální kompetence a kontextové kompetence.
- ISO 21 500: standard v České Republice pod názvem ČSN ISO 21 500 Návod k managementu projektu. Základem je návod systému řízení kvality s ohledem na řízení projektů. Nejedná se o systémovou normu, tedy návody nejsou certifikovány jako tomu je u IPMA® nebo PMI®.[3]

### <span id="page-14-1"></span>**1.1.2Certifikace projektových manažerů**

Certifikaci projektových manažerů je možno získat na základě výše uvedených standardů a metodik krom ISO 21 500. Organizace, které prověřují zájemce a udělují certifikace, jsou AXELOS PMI®, IPMA® a PMP, PRINCE2®.

 PMI® certifikace: potřeba splnit vstupní předpoklady (požadovaná délka praxe, počet hodin vzdělání). Testovaný si vybírá z několika možností správné řešení a musí získat adekvátní počet bodů. Zkouška probíhá pouze v anglickém jazyce.

Je stejná pro celý svět. V rámci ČR je možné absolvovat ve zkušebním centru ČVUT.

- IPMA® certifikace: čtyřstupňový certifikační systém, kde se nejedná o znalost procesů a jejich činností, ale zaměření je na kompetence daného uchazeče.
	- o LEVEL A *Certified Projects Director*
	- o LEVEL B *Certified Senior Project Manager*
	- o LEVEL C *Certified Project Manager*
	- o LEVEL D *Certified Project Management Associate*

Certifikační zkoušku je možné podstoupit v českém jazyce a je mezinárodně platná. Zkouška se skládá nejčastěji ze dvou částí – test a pohovor.

- PRINCE2® certifikace: zkouška se dělí do čtyř stupňů náročnosti podle toho, na jakou pracovní pozici je certifikát určen.
	- 1. Stupeň: Foundation: možnost pracovat jako člen projektového týmu.
	- 2. Stupeň Practitioner: pro manažery projektů, členy řídících výborů.
	- 3. Stupeň Agile: pro účastníky agilních projektů, nutný mít splněn stupeň Practitioner.
	- 4. Stupeň Professional: nadstavba Practitioner, sleduje se schopnost týmové práce, komunikace a ostatních.[3]

# <span id="page-16-0"></span>**1.2 Projekt**

Výukový materiál ve firmě Škoda Auto a.s. definuje projekt takto *"Projekt je jedinečný časově, nákladově a zdrojově omezený proces realizovaný za účelem vytvoření definovaných výstupů (naplnění projektových cílů) v požadované kvalitě a v souladu s platnými standardy a odsouhlasenými požadavky"*[4]. V jiných oblastech se může projekt definovat i jiným způsobem. Ve stavebnictví se slovu projekt rozumí návrh, nebo design. Též tím může být myšlena profese projektant, která však s tímto nemá nic společného. Projekt se skládá z několika fází: příprava, zahájení (start-up), plánování, realizace a ukončení, jak jsme jsem již zmínil v kapitole 1.1.[3]

### <span id="page-16-1"></span>**1.2.1Cíl projektu**

Ideálně dosažení stavu, který byl definován na počátku projektu (na startu). Za jeho dosažení odpovídá projektový manažer. Cíl tedy může být definován i jako výsledek projektu.

Start projektu říká o čem projekt je, tedy za jakým důvodem vzniká tento projekt. Určuje se zde pomyslný cíl. Cíle však dělíme na strategické a postupné. Strategické cíle jsou definovány managementem ještě před realizací projektu. Postupné cíle slouží k dosahování strategických cílů. Využívají metody SMART.

- Specific, konkrétní.
- Measurable, měřitelný.
- Achievable, dosažitelný.
- Realistic, reálný.
- Time based, termínované.

Při vytváření cíle se využívá projektového trojimperativu. Popisuje tři dimenze projektu DOBŘE "CO", RYCHLE "KDY", LEVNĚ "ZA KOLIK". Mezi těmito dimenzemi vznikají jejich kombinace DRAHÉ, POMALÉ, ŠPATNÉ. V návaznosti rozhoduje management jakým směrem projekt směřovat.[4]

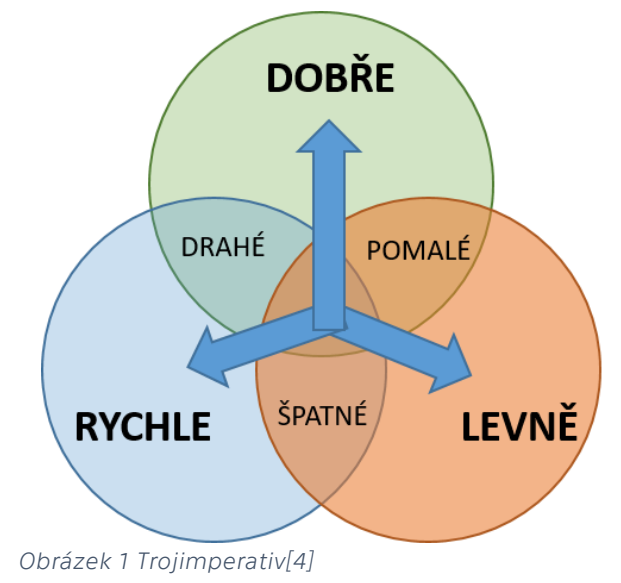

### <span id="page-17-0"></span>**1.2.2Zainteresované strany projektu**

V angličtině se používá výraz "stakeholders". Mezi zainteresované strany projektu řadíme všechny účastníky, kteří mají podíl na projektu. A to zejména zaměstnanci interní a externí organizace, ale též zákazníky a investory. Další zainteresované strany mohou představovat fyzické a právnické osoby. Tzv. stakeholders se dělí na přímé účastníky, kteří se na projektu podílí aktivně a nepřímé účastníky, kteří projekt ovlivňují, nebo jsou projektem ovlivněny jejich zájmy. Projekt, který je vyjádřen splněním veškerých požadavků a očekávání všech účastníků, nebo nalezením kompromisů, které vyhovují všem zainteresovaným stranám, se považuje za projekt úspěšný.[6] Mezi zainteresované strany projektu se řadí hned několik kategorií skupin:

#### Mateřská organizace

Neboli realizátor projektu. Ačkoliv projekt nemusí být vždy realizován v mateřské organizaci, můžou být využívány její zdroje (např. finanční zdroje). Jedná se buď o organizaci, kde jsou projekty řízeny. Nebo o organizaci, která řídí projekty jiné organizace (projekt na zakázku).[6]

### Projektový manažer

Osoba zodpovědná za výsledek projektu, převedení zadání do finální fáze, koordinaci a vedení lidí. Podle IPMA verze 4 má projektový manažer tři složky:

- Znalosti (knowledge).
- Dovednosti (skills).
- $\bullet$  Schopnosti (ability).[5]

#### Projektový tým

Projektový tým se skládá z interních a externích zaměstnanců. Dále pak zaměstnanců přijatých pouze na dobu realizace projektu, specialistů. Jedná se o pracovníky, kteří spolupracují pod projektovým manažerem a snaží se docílit úspěšného cíle.

Ve společnosti Škoda Auto a.s. je mnoho podpůrných činností svěřeno jiné externí firmě (ousourcing).

#### Zákazník

Cílem projektu je snaha uspokojit svého zákazníka. Zákazník tedy může být fyzická i právnická osoba. Pojem zákazník se často může konfrontovat se slovem uživatel. Zákazník je zadavatelem projektového cíle. Uživatel je osoba, který daný projekt slouží pro jeho potřeby, tedy koncový uživatel.

#### Investor

Jiným slovem sponzor projektu. Může být osoba fyzická, ale i právnická. Investor vkládá do projektu své finanční prostředky. Má právo se částečně podílet na rozhodování, sledování a kontrolování projektu.[6]

### <span id="page-18-0"></span>**1.2.3Fáze projektu**

Projekt je časově ohraničená činnost. Na počátku projektu je vždy plánován začátek a konec. Z manažérského hlediska můžeme projekt dělit na tři fáze. Předprojektová, projektová a poprojektová fáze. Jednotlivé fáze se časově nepřekrývají a mají pevně stanovený čas a cíl.

Pojmy, které si tu definujeme, jsou nedílnou součástí projektových fází. Nejmenšími částmi jsou činnosti. Mají definované zdroje, dobu trvání náklady a osobu, která za činnost zodpovídá. Tato aktivita na sebe navazuje, končí jedna činnost, začíná další. Další etapou je souhrn činností, aktivita skládající se z několika činností, ale pro přehlednost je shrnuta do jednoho pojmu. Milníky představují body, ve kterých musí být předem definovaná činnost dokončena. Slouží ke zpětné, nebo průběžné kontrole. Zmínil bych zde PEP (proces vzniku výrobku), který je využíván ve firmě Škoda Auto a.s. Více o PEPu v praktické časti. Zdroj důležitý pojem, který zahrnuje finanční a materiálové zdroje. Podstatná položka k realizaci projektu.[6]

#### Předprojektová fáze

Předprojektová fáze může mít odlišný průběh a to na základě organizace, ve které probíhá. Do této fáze se řadí myšlenka pro vznik projektu. Důležitou součástí je uchopit všechny myšlenky, informace a požadavky, přehledně je shromáždit a rozhodnout, zda projekt má smysl a zda je realizovatelný. Závěrem může být i zamítnutí projektu.

Vytvářené dokumenty pro tuto část projektu jsou logický rámec (výstupy, přínosy, cíle, role v týmu), studie proveditelnosti a různé návrhy projektu (obsahující rizika, náklady, čas, zdroje). S tímto dokumentem souvisí ekonomická a investiční analýza. Studie příležitosti, též častý dokument, který hodnotí vhodné načasování projektu. Pro tuto časovou fázi je běžný sběr požadavků ze všech zainteresovaných stran. Slouží k tvorbě plánu. Například požadavky na kvalitu.

Důležité je vědět odpověď na několik otázek. Kam? Odkud? Jak? Proč? Kam se chceme dostat? Zhodnocení aktuálního stavu tedy odkud kam se dostat? Jak projekt provést? Proč vůbec projekt realizovat? Tohle jsou strategické otázky, které jsou přínosem pro projekt.[3]

#### Projektová fáze

V předprojektové fázi se rozhodlo, že se daný projekt bude vykonávat. V projektové fázi se prochází etapy projektu, již zmíněné v kapitole 1.1 (zahájení, plánování, realizace, ukončení projektu).

1. Zahájení: je charakterizováno vysokou mírou nejistoty a nejasnosti. Fáze plná spekulací a odhadů. Je tedy nutné v této části rozvést vše do porobnosti a nejmenších detailů. Stanovují se zde kritéria úspěchu a je vytvořena základní listina (project charter). Úkolem je definování cílů, parametrů a projektového týmu. Položky se mohou lišit a to na základě zadávající organizace, nebo projektového manažera. Metodika PRINCE2® obsahuje předprojektovou fázi, která se nazývá SU (Starting UP a Project). Ta se zabývá předprojektovou fází a zahájením. PRINCE2® též uvádí za nejdůležitější dokument Business Case uvádějící důvody, náklady, benefity, časové rozpětí investiční kalkulace projektu.[3]

- 2. Plánování: podle Skalického je záměr plánování sestavit plán řízení projektu. Ten se dělí na základní a doplňkové plány. Mezi základní plány patří:
	- Plánování rozsahu, zde se využívá hierarchická struktura WBS.
	- Časový plán má za úkol určit celkové trvání projektu a časovou souslednost jednotlivých činností.
	- Plánování potřebných zdrojů nákladů, kde se určují náklady společnosti (interní a externí náklady), náklady na projekt a následně se zde plánují zdroje finanční, materiálové a lidské.

Mezi doplňkové plány patří:

- Plánování projektové dokumentace, která má za cíl rozšířit všechny potřebné informace mezi členy projektu. Právě kvůli nedostatečné informovanosti se některé projekty nedočkají úspěchu. Veškerá projektová komunikace by měla jít přes projektového manažera.
- · Plán řízení rizik je snaha předejít co nejvíce negativním rizikům objevující se v projektu. Setkat se můžeme i s pozitivním rizikem, které nechceme minimalizovat, ale využít jeho příležitostí.
- Management a plánování kvality je pojem chápán pro dodržování jak kvality výsledného produktu, tak projektového managementu. Dodržování kvality je spjato s normami a předpisy, které jsou předem stanoveny. Stejně tak jako požadavky zákazníka na kvalitu, které též musí být striktně dodrženy. Protože pro úspěch organizace je důležitá spokojenost zákazníka.
- Plánování obchodních činností, zde je potřeba analyzovat co vše je potřeba pro realizaci projektu. Co a kdy je potřeba nakoupit.[8]
- 3. Realizace: plán projektu byl schválen a poté dojde k jeho realizaci. Projektový manažer řídí projekt dle plánu projektu. Ten je důležitý dodržovat vzhledem k už zmíněným požadavkům (cíl, rozpočet, kvalita atd.). Etapa realizace je nejdelší ze všech fází. Důležité je provádět pravidelný controlling a monitoring, zda dochází k plnění plánu.
- 4. Ukončení: závěrečná fáze projektu, kde dochází k uzavření všech procesů a vytváří se závěrečné hodnotící zprávy. Zpráva obsahuje informace o zhodnocení dosažených cílů a přínosů z projektu. Mezi ukončení patří i tvorba dokumentů konečného vyúčtování a archivování těchto dokumentů.[6]

### Poprojektová fáze

Popisuje závěrečnou fázi projektu. Dochází zde k ukončení všech procesů projektu. Smyslem zde je zhodnocení přínosů projektu a možnost využití v další tvorbě projektů. Závěrem se zde vypracuje vyhodnocení, které obsahuje návrh na zlepšení pro budoucí projekty a hodnocení zda byl projekt úspěšný či nikoliv.[6]

# <span id="page-20-0"></span>**1.3 Proces**

V každém projektu, nebo projektovém managementu se vyskytuje proces. Jedná se o poměrně často využívaný pojem. Proces obsahuje několik fází vývoje či průběhu a skládá se z činností transformujících vstupy ve výstupy. Rád bych se zde zabýval podnikovým procesem, pro jehož vysvětlení bych zde využil definice.

"*Podnikovým procesem zpravidla rozumíme objektivně přirozenou posloupnost činností, konaných s úmyslem dosažení daného cíle v objektivně daných podmínkách".*[7]

Objektivně dané podmínky popisuje hlavně čas. Čas je zároveň společná vlastnost procesů. Každý proces je vykonáván v časovém horizontu a jednotlivé činnosti můžeme zobrazit na časové ose. Proces probíhá a je prováděn za úmyslem dosáhnout cíle.[7]

# <span id="page-21-0"></span>**2 Použité technologie v praktické části**

Tato kapitola připravuje podklady pro praktickou část mé bakalářské práce. Jelikož hlavní součástí praktické části bude práce s jednotkou infotainmentu zmíním se v této kapitole o použitých technologiích, kterými infotaiment disponuje. Obecným popisem v této kapitole je pojem jednotka infotainmentu a jaké technologie jsou použity v jednotce. V kapitole popisuji klasickou komunikační technologii. Technologie tohoto směru často vzájemně spolupracují s projekčními technologiemi, jako je například CarPlay a Android Auto (viz kapitola 2.4). U mobilních zařízeních popíši operační systémy, které vlastní mobilní zařízení a mohou mít vliv na výsledky měření v praktické části. Pro plné využití klasické komunikační technologie a projekční technologie slouží smartphone zařízení. Zařízení, které velká část z nás používá pro běžný život. Ať už je to ke komunikaci (volání, dopisování), sociální sítě, nebo propojení s infotainmentem. Právě pro komunikaci s infotainmentem se nejvíce využívají klasických komunikačních technologií jako USB, Bluethooth a Wi-Fi.

### <span id="page-21-1"></span>**2.1 Jednotka infotainmentu**

Rádio nebo navigace se nejčastěji nazývá infotainment. V minulosti však nesl název pouze rádio. V dnešní době je rádio "pouze" jedna z funkcí, kterými infotainment disponuje. Infotainment v současné době používá nepřeberné množství funkcí, které pozdvihují tehdejší rádio na zmíněný infotainment.

Ve Škoda Auto a.s. se používá název MIB, což znamená Modularer Infotainment Baukasten. Univerzální jednotka použitelná ve všech značkách VW AG (VW, Škoda, Seat). Práce se zaměřuje na poslední generaci infotainmentu MIB3 Einstiegsinfotainment. Jedná se o jeden z cílových produktů projektové kanceláře vybrané společnosti Škoda Auto a.s.

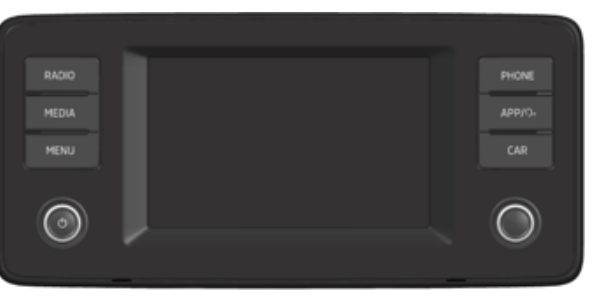

*Obrázek 2 MIB3 Einstiegsinfotainment*

### <span id="page-22-0"></span>**2.2 Klasické komunikační technologie**

Tato kapitola je zaměřena na technologie, které už jsou vyvíjeny společně s projekční technologií. Pro mé účely zde popíšu USB, Bluetooth a Wi-Fi. V automobilovém průmysl se první známky propojení s automobilem objevovaly kolem roku 2000. Vývoj zapracoval na možnostech připojení a to dvěma způsoby. Připojení drátové (wired), které patřilo mezi první možnosti připojení. Pro drátové připojení se využívala technologie USB. Připojení bylo jednoduché a spolehlivé. Snaha přecházet na bezdrátovou komunikaci (wireless) se objevovala jak u mobilních, tak automobilových vývojářů. Tedy druhé bezdrátové připojení bylo představeno krátce po drátovém a využívají se pro něj technologie Bluetooth a Wi-Fi.

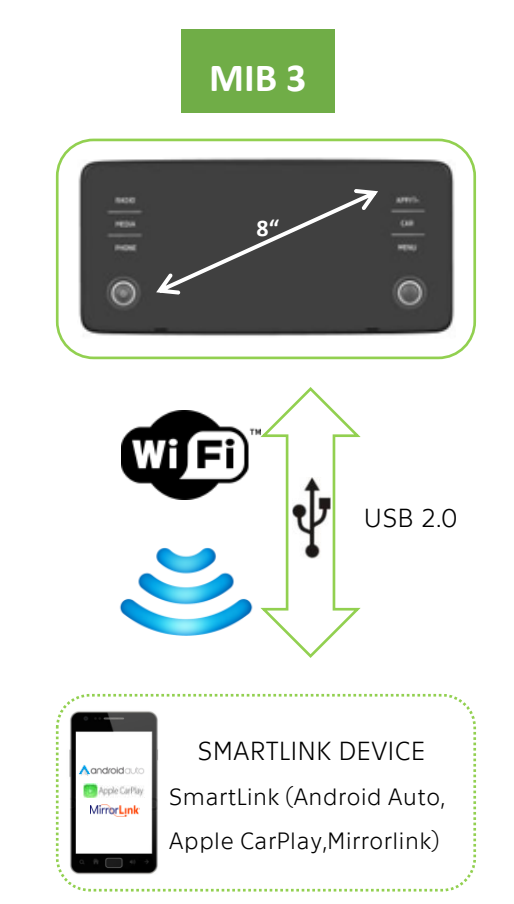

*Obrázek 3 Klasické technologie*

### <span id="page-22-1"></span>**2.2.1USB standard**

USB pro využití v automobilovém průmysl našlo v sekci poslechu hudby z telefonu. Později pak zrcadlení obrazu do infotainmentu.

Jedná se o technický standard. Hlavním cílem vývoje USB bylo standardizovat připojení v počítačovém světě. Cílem připojení bylo zprostředkovat komunikaci a zároveň napájet připojené zařízení. Technický standard obsahuje informace o použité kabeláži, komunikačních protokolech a pravidlech pro napájení zařízení.

V dnešní době je několik verzí USB. Jednotlivé verze se od sebe liší přenosovou rychlostí.

- 1. USB 1.1: V této kategorii existují dva typy pomalejší "Low speed" s přenosovou rychlostí 1,5 Mbit/s a rychlejší "Full speed" s přenosovou rychlostí 12 Mbit/s.
- 2. USB 2.0: Označována též jako Hi-Speed s maximální přenosovou rychlostí 480 Mbit/s. Možnost zpětné kompatibility s USB 1.0.
- 3. USB 3.0: Rozšíření z původních čtyř vodičů na devět. Dochází ke zvýšení rychlosti až na 5 Gbit/s. Kompatibilita se staršími verzemi je možná
- 4. USB 3.1: Nástupce USB třídy A. Dosahuje rychlosti až 10 Gbit/s.
- 5. USB C: Univerzální konektor, který je určený pro všechny typy zařízení. Rychlost až 20 Gbit/s. Aktuálně používaný konektor v nových automobilech Škoda Auto a.s. [10]

### <span id="page-23-0"></span>**2.2.2Bluetooth**

Jedná se o technologii, která byla vytvořena v roce 1994 švédskou firmou Ericsson. Technologie, která je definovaná standardem IEEE 802.15.1. Byla zavedena IEEE (Institute of Electrical and Electronics Engineers). O veškerý vývoj a certifikační činnosti se stará společnost Bluetooth SIG. Spadá do kategorie sítí PAN (Personal Area Network). Tedy využívá se k bezdrátové komunikace pouze v dosahu několika metrů – nejčastěji kancelář, byt, nebo v našem případě propojení s infotainmentem.

Komunikace běží v bezlicenčním frekvenčním pásmu ISM (industrial, scientific and medical) 2,4 GHz. Rozsah tohoto frekvenčního pásma je od 2,402 GHz do 2,480 GHz. Jedná se o bezlicenční pásma. Rozsah pásma ISM je použit bez licenčních poplatků pro rádiové vysílání ve zdravotnických, vědeckých a průmyslových oborech.

Bez technologie Bluetooth se už neobejde ani automobilový průmysl. Využívá se jako základ v infotainment systémech. V automobilu se tedy vytvoří jednoduchá pikosíť, kde není zapotřebí využití nejvyšší třídy vysílacího výkonu (první výkonová třída) vzhledem k malému prostoru. V automobilu se používá nižší vysílací výkonová třída. Z důvodu nižší výrobní ceny a menšího prostoru. Druhá třída vysílání je též vhodnější, jelikož nedochází k rušení s ostatními technologiemi např. Bluetooth síť jiného vozu, nebo se sítí Wi-Fi.

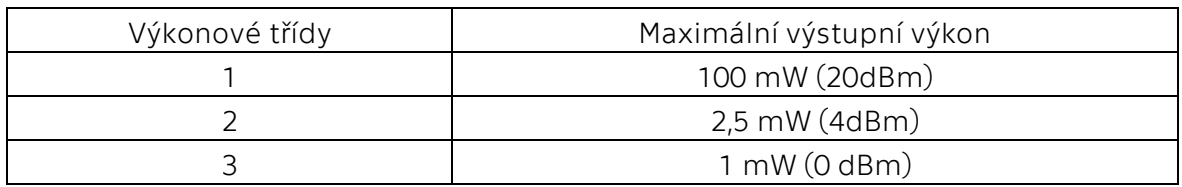

<span id="page-23-1"></span>*Tabulka 1 Výkonové třídy Bluetooth*

Pro účely přenosu dat se v automobilech zpravidla využívá přenosová rychlost 2Mbit/s. Pro stahování kontaktů z telefonu, audio přehrávání je tato rychlost dostačující.

a. Bluetooth profily

HFP = Handsfree Profile

Hlavní komunikační profil, který definuje soubor funkcí určených pro komunikaci mezi mobilním telefonem a infotainmentem. Díky tomuto profilu můžeme sledovat na jednotce údaje telefonu (síla signálu, roaming, stav baterie, aktivace hlasového ovládání) a provádět hovory.

A2DP = Advanced Audio Distribution Profile

Profil sloužící k přenosu audia ve vysoké kvalitě. Například pro přehrávání audia z mobilního telefonu přes audiosystém automobilu.

AVRCP = Audio/Video Remote Control Profile

Profil, kterým se ovládají pokyny play, pause, stop, přetočení audia/videa vpřed či vzad, ztlumení rádia nebo ovládání hlasitosti.

BIP = Basic Imaging Profile

Profil pro posílání obrázků, obsahuje funkce pro změnu velikosti, konverzi formátů pro zařízení příjemce. Je možnost zde přenášet i obrázky kontaktů

PBAP = Phone Book Access Profile

Profil pro přenos dat o kontaktech. Například oblíbené kontakty, seznam kontaktů, zmeškané, příchozí, odchozí hovory z mobilního telefonu.[9]

### <span id="page-24-0"></span>**2.2.3Wi-Fi**

Technologie slouží jako náhrada drátového ethernetového připojení. Pro toto využití byla institutem IEEE (Institute of Electrical and Electronics) vytvořena norma 802.11. Tento standard popisuje doplňky pro bezdrátové sítě Wi-Fi. V dnešní době Wi-Fi najde své využití především v domácnostech k bezdrátovému internetovému připojení. Vznikají tedy chytré domácnosti, ovládané přes mobilní zařízení. Na podobném principu se s tím můžeme setkat i v automobilovém průmyslu.

Pro vysílání v bezdrátové síti musí mít každý provozovatel schválené licence vydané státem. Provozování Wi-Fi probíhá v bezlicenčním frekvenčním pásmu, které pronajímá stát provozovateli. Wi-Fi běží ve dvou frekvenčních nelicencovaných pásmech a to 2,4 a 5 GHz.

Postupem času norma 802.11 procházela určitým vývojem. A to hlavně v rychlosti přenosu dat. Z počátku se rychlost přenosu pohybovala mezi 1 – 2 Mbit/s. Následníkem byla norma 802.11b, která běžela též v pásmu 2,4 Ghz s rychlostí přenosu 11Mbit/s. Další normou je 802.11a, která běžela v bezlicenčním pásmu 5 Ghz s rychlostí až 54 Mbit/s.

V automobilovém průmyslu se aktuálně používá několik norem pro přenos dat mezi technologiemi:

> 802.11g: norma vydaná v roce 2003 běžící ve frekvenčním pásmu 2,4 GHz o šířce pásma signálu 20MHz dosahující rychlosti až 54 Mbit/s. Dosah pokrytí je 35 metrů uvnitř budov a 100 metrů mimo budovy.

- 802.11n: roku 2009 byla vydána norma 802.11n u které došlo k rapidnímu navýšení přenosové rychlosti na více než 100 Mbit/s a to díky vyšší šířce pásma 40 MHz. Za efektivnější možnosti využití tohoto pásma stojí technologie MIMO (Multiple Input Multiple Output). Možnost použití více antén u vysílače, tak i přijímače. Zároveň všechny antény neustále vysílají i přijímají. Další výhodou je možnost využití jak v pásmu 2,4 GHz, tak 5 GHz.
- 802.11ac: nejvíce aktuální norma z roku 2014. Běží v pásmu pouze 5 GHz. Nabízí kvalitní HD (High Definition) připojení. S použitím šířky pásma 160 MHz je možnost se dostat na rychlost 6,9 Gbit/s. Dále využívá vylepšené technologie MIMO a to MU-MIMO (Multi-User MIMO). Využívá se pro vícecestnou bezdrátovou komunikaci. Tedy dokáže využívat více datových toků současně.

Své praktické využití Wi-Fi v automobilech našlo zejména ve funkcích.

- Sdílení dat z vozidla do aplikace.
- Vzdálené ovládání infotainmentu (ze zadních sedaček).
- Sdílení internetového připojení.
- Streamování hudby a videa. [9]

# <span id="page-26-0"></span>**2.3 Operační systém**

Využití najde v počítačových, či jiných elektronických zařízeních. Jeho úkolem je vytvořit prostředí pro ovládání počítače a zpřístupnit tak hardware a software uživatelům. Skládá se z jádra a systémových nástrojů (procesor, paměť). Podléhá určitému vývoji, který se soustředí na bezchybnost a efektivitu.

Mezi nejznámější operační systémy (OS) patří Windows, Mac OS, iOS, Android, Linux. Tyto OS se nejčastěji využívají u počítačů a mobilních zařízení. Dále se pak využívají další OS, například v televizi, ledničce nebo pračce. Proč je zde zmiňuji, se dozvíte hlavně v praktické části. V jednoduchosti je to stavební kámen mobilního zařízení, které se drátově či bezdrátově připojuje k infotainmentu. V našem případě se jedná o operační systém iOS a Android.

### <span id="page-26-1"></span>**2.3.1iOS**

Operační systém vyvíjen firmou Apple pouze pro mobilní zařízení iPhone. Systém iOS je odlehčenou verzí systému MacOS, který je určen pro přístroje jako je Macbook a iMac. Operační systém běží na čtyřech základních vrstvách a to na:

- Cocoa Touch
- Media layer
- Core Services layer
- Core OS

veškeré funkce budou správně fungovat pouze v mobilním zařízení iPhone se systémem iOS. Pro potřeby měření v praktické části jsou využity zařízení iPhone SE a iPhone 11. [17]

### <span id="page-26-2"></span>**2.3.2Android**

Operační systém založen na jádře Linux. Je dostupný jako open source tedy otevřený software. Vývojem se zabývá firma Google pod hlavičkou firem Open Handset Aliance (T-Mobile, Telefonica, Telecom Italia, Samsung, HTC, Intel, Qualcomm a další). Tento operační systém je určen pro zařízení typu mobilních telefonů, tabletů, chytrých hodinek a notebooků. Pro naše účely je použit u mobilních zařízeních Samsung Galaxy S20 Ultra 5G a Samsung Galaxy A40. [16]

### <span id="page-27-0"></span>**2.4 Projekční technologie**

V mém případě se bavíme o pojmu SmartLink. Jedná se o projekční technologii, která je používána ve firmě Škoda Auto a.s. Jako komerční název používá právě SmartLink do které spadají dvě nejpoužívanější technologie Android Auto a Apple CarPlay. Třetí technologií je MirrorLink od které postupně výrobce odchází. Stává se tedy "mrtvou technologií". SmartLink se zabývá propojením smartphone zařízení s infotainmentem automobilu. Funguje to tedy na principu druhé obrazovky. Dochází k možnostem přenášet obraz, zvuk (navigační hlášky, audio spotify atd.) směrem do jednotky. Směrem do zařízení jde ovládání z volantu, hlasové ovládání, dotykové ovládání a data z vozu (GPS, rychlost vozu, natočení volantu atd.). Přenos dat se nejčastěji provozuje za pomocí USB 2.0, USB 3.0 a USB C konektoru. V dnešní době se můžeme setkat i s tzv. Wireless SmartLink tedy bezdrátový SmartLink, který komunikuje přes rozhraní Wi-Fi. Jako první se Wireless SmartLink objevil ve společnosti Škoda Auto a.s. u aut Scala a Kamiq v roce 2019.

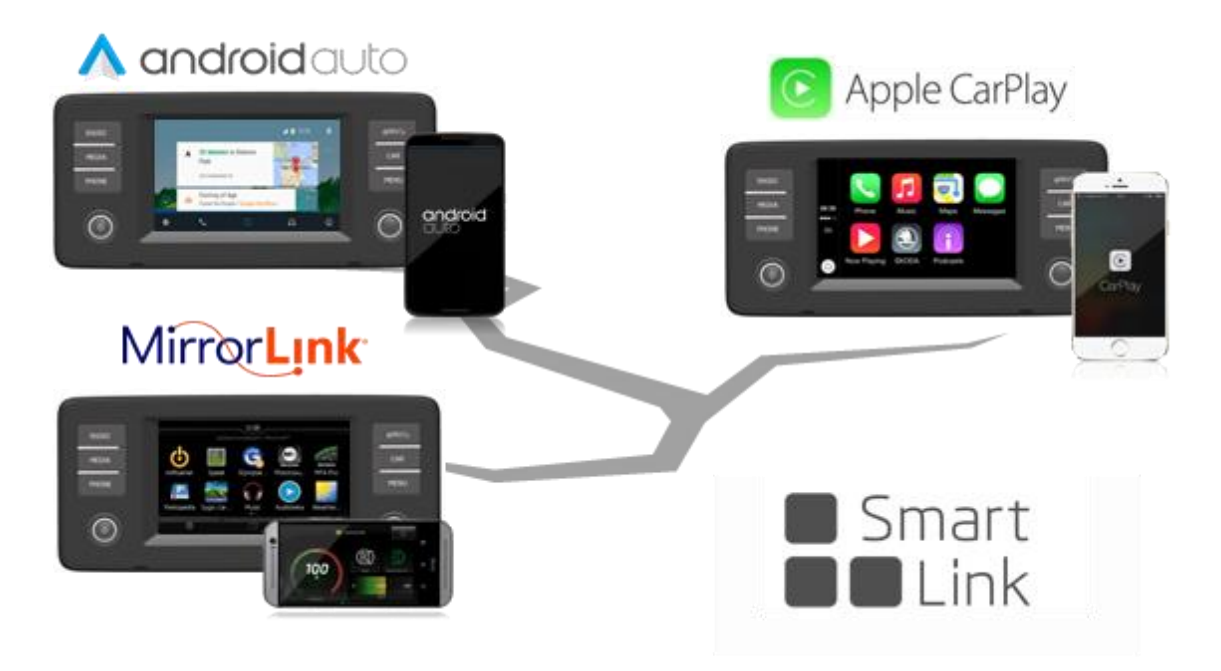

*Obrázek 4 SmartLink*

### <span id="page-28-0"></span>**2.4.1Android Auto**

AndroidAuto je aplikace od firmy Google, která umožňuje sdílet obrazovku telefonu do infotainmentu auta. Prostředí je zobrazeno ve zjednodušeném formátu z důvodu nerušení řidiče během jízdy. Uživatel může využít podporované aplikace, které má nainstalované ve svém mobilním zařízení.

Mezi nejčastěji podporované a používané aplikace patří navigace, jako je Google Mapy a Waze. Dále hudební aplikace typu Hudba Play a Spotify. Mezi další často používané aplikace patří Skype, Telegram a WhatsApp. AndroidAuto má vlastního Google asistenta, pomocí kterého je možné po vyslovení "Hey Google" zadávat příkazy a ovládat tak infotainment pouze hlasem.

Pro možnost využívat aplikaci je potřeba mít kompatibilní zařízení. Bezproblémový chod a synchronizace zaručuje operační systém Android 5.0 a vyšší. Nutnost je mít k dispozici mobilní data ke stahování dat z internetu. Důležitou podmínkou pro funkčnost je potřeba mít funkci AndroidAuto aktivovanou. Ve firmě Škoda Auto a.s. se jedná o funkci SmartLink, která patří do příplatkové výbavy.

V aktuálních automobilech je možné využívat i bezdrátové AndroidAuto pouze pro mobilní zařízení, které tuto funkci podporují.

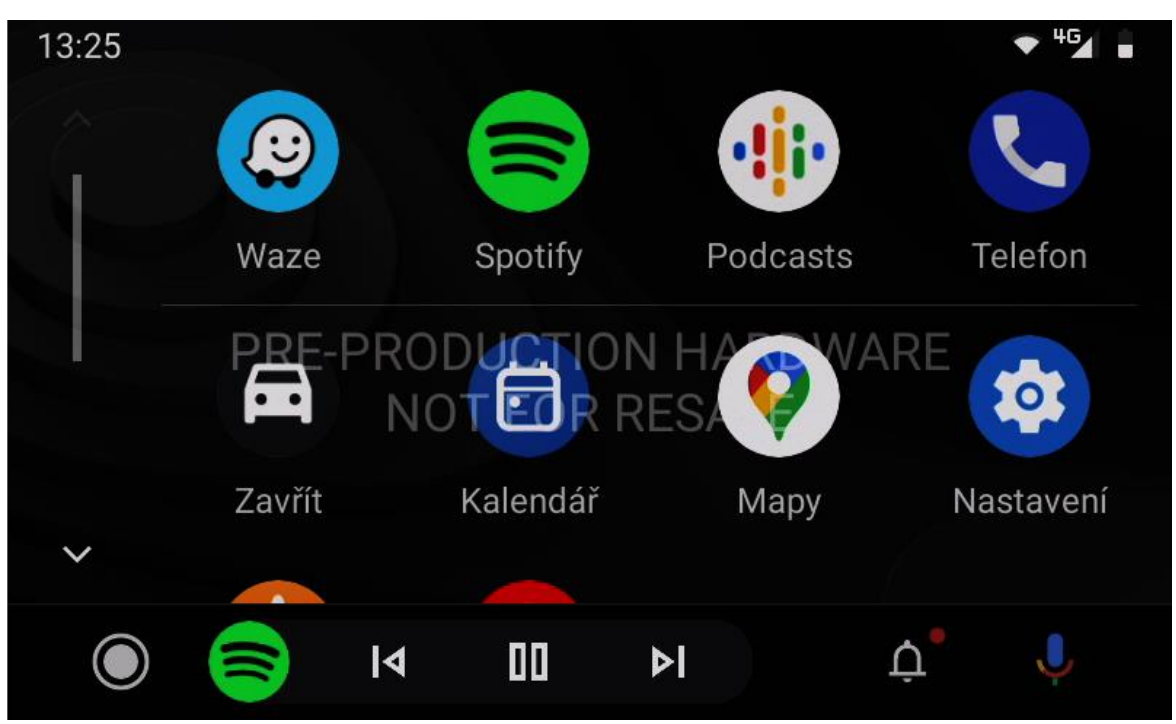

*Obrázek 5 AndroidAuto*

### <span id="page-29-0"></span>**2.4.2Apple CarPlay**

Technologie CarPlay byla vyvinuta firmou Apple pro iOS zařízení. Tato aplikace dokáže sdílet obrazovku iPhonů do infotainment zařízení. Mezi schválené a nejčastěji používané aplikace patří Apple Mapy, Waze a Google Mapy. Z hudebního světa Apple Music a Spotify. Dále pak WhatsApp a základní aplikace mobilního zařízení jako Zprávy, Telefon atd.

CarPlay lze ovládat hlasem a to po vyslovení příkazu "Hey Siri" kdy se spustí hlasová asistentka. Přes Siri jste schopni pomocí jednotlivých příkazů hlasově ovládat infotainment v autě. Siri funguje pouze v anglickém jazyce.

Pro použití je potřeba mít v autě aktivovanou funkci SmartLink (v případě firmy Škoda Auto a.s.). Minimálně iPhone 5 s operačním systémem iOS 7.1 a vyšším. A následně v menu aktivovanou funkci Siri.

Pro zařízení iPhone 5 s iOS 7.1 a vyšším se využívá komunikace pouze přes USB. Pro iPhone s iOS 9.0 a vyšším je možno využívat i bezdrátového připojení.

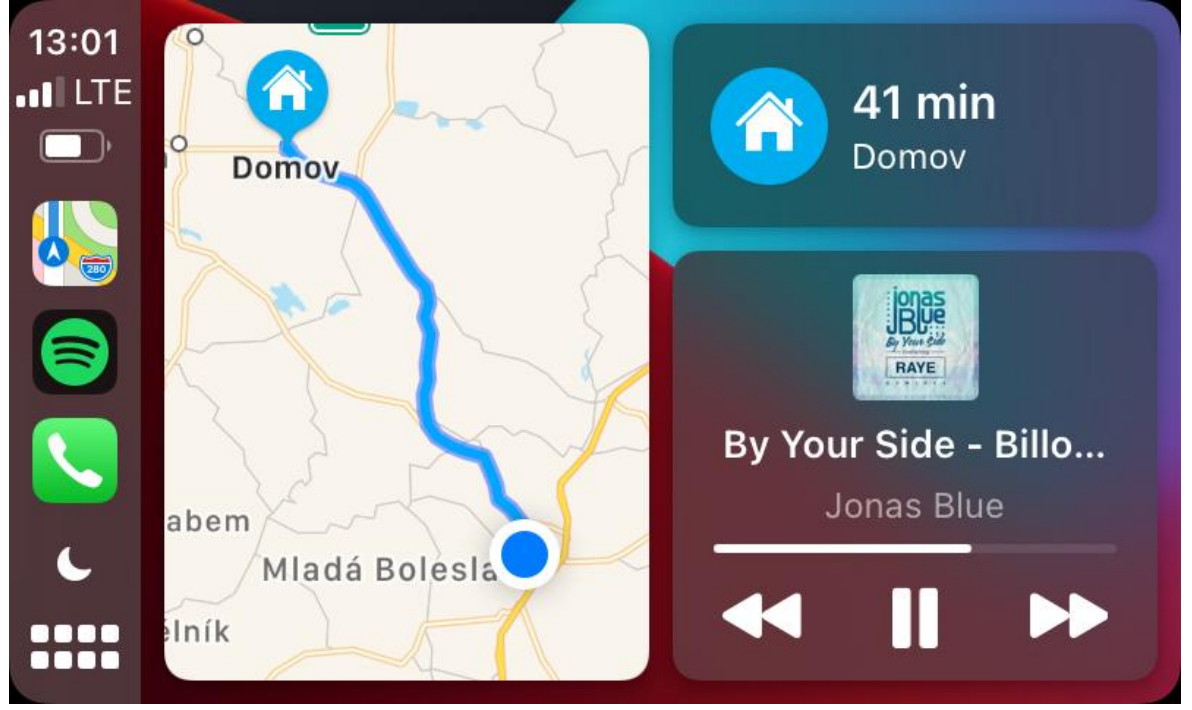

*Obrázek 6 CarPlay*

### <span id="page-30-0"></span>**2.4.3MirrorLink**

Nejstarší aplikace ve skupině SmartLink. Postupem času se od této funkce odchází a mizí i podpora jednotlivých mobilních značek jako například Samsung.

Komunikace probíhá pouze drátově přes USB. Bezdrátová verze byla vyvinuta firmou Škoda Auto a.s. ale na trhu se nevyužívá. Důvodem je neposkytnutá podpora ze strany mobilních výrobců.

Mezi nejznámější podporované aplikace patří Spotify, Vanila Music, Sygic, Deezer, RockScout a BringGo.

Aktuálně patří ve firmě Škoda Auto a.s. stále k podporovaným funkcím, ale v období 2-3 let zmizí z trhu.

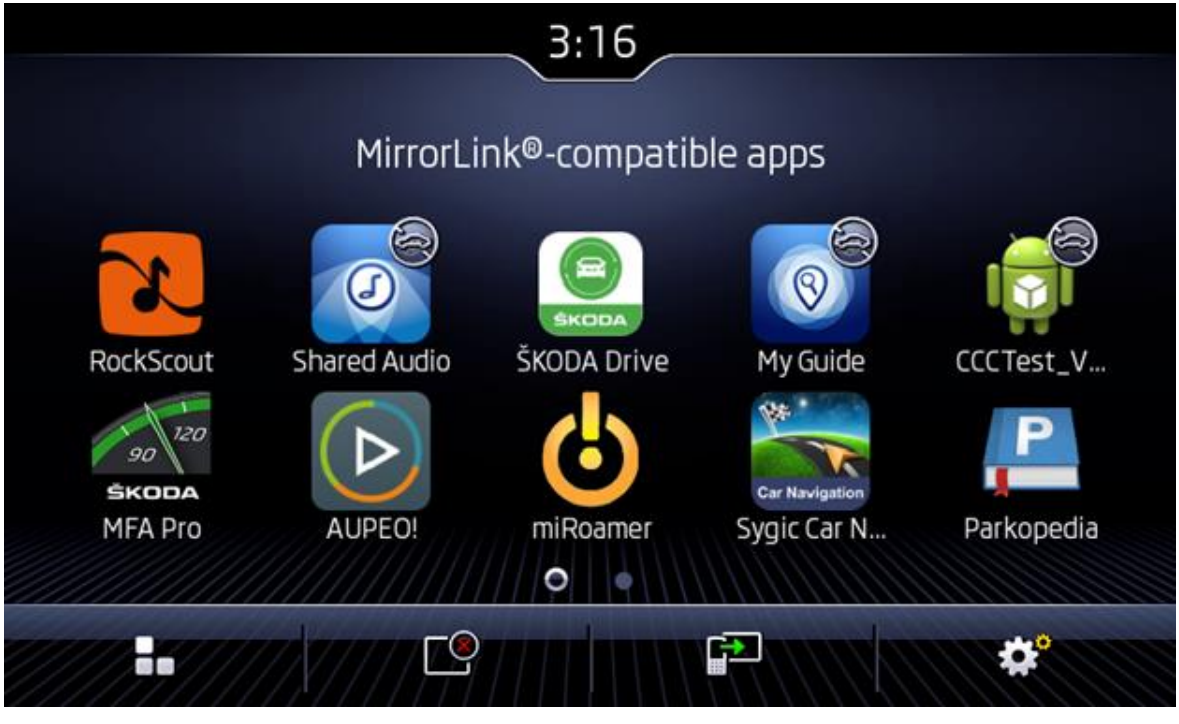

*Obrázek 7 MirrorLink*

# **PRAKTICKÁ ČÁST**

# <span id="page-32-0"></span>**3 Projektový management ve**

# **společnosti Škoda Auto a.s.**

Praktickou část začnu představením projektového vedení, které se zabývá vývojem infotainmentu. Tedy produktu, který je použit dále v praktické části k měření náběhů infotainmentu.

Projektové oddělení se zabývá vedením projektů infotainment systémů (rádia, navigace, multimédia, telefonní přípravy, atd.), vývojem funkcí, konstrukcí dílů a testováním infotainmentu včetně následného doporučení uvolnění do série. Aktuálně je hlavním úkolem projektového oddělení projekt MIB neboli Modularer Infotainment Baukasten. Jedná se o skupinu projektů. Některé z nich běží souběžně, přičemž každý se může vyskytovat v jiné fázi projektu. Každý projekt má svého projektového vedoucího, který zodpovídá za daný projekt. Za projektového vedoucí má zodpovědnost koordinátor MIB projektu. Pro představu zde uvedu několik projektů:

- MIB Basic: ukončený projekt. Tento projekt lze vidět v automobilech Fabia a Rapid.
- MIB 2 Entry GP: projekt se nachází v ukončovací fázi projektu. Nachází se v současných vozidlech od roku 2016, ale jeho vývoj již neprobíhá. Jsou splněné požadavky na funkčnost a software neobsahuje chyby. V případě nutnosti změny se provádí aktualizace softwaru a doplnění či oprava funkcí. Infotainment je možno vidět v automobilech Kodiaq, Karoq, Rapid, Superb a Fabia.
- MIB 3 Einstiegsinfotainment: projekt v projektové fázi realizace (spíše závěrečné fázi realizace). Tedy na tento projekt běží modulová péče. Ve většině případech je vše funkční. V modelové péči dochází k opravám chyb nejčastěji softwaru (aktualizace softwaru) občas i hardwaru. Zároveň se jedná o projekt, na kterém probíhalo měření rychlosti náběhů. Infotainment je možno vidět v automobilech Octavia, Scala a Kamiq
- MIB 3 Einstiegsinfotainment xx: projekt v projektové fázi realizace. Jedná se o nový projekt, na který se v aktuální době vybírá dodavatel. Jedná se o nástupce předchozích dvou projektů (MIB 3 a MIB 2).

# <span id="page-33-0"></span>**3.1 Organizační struktura**

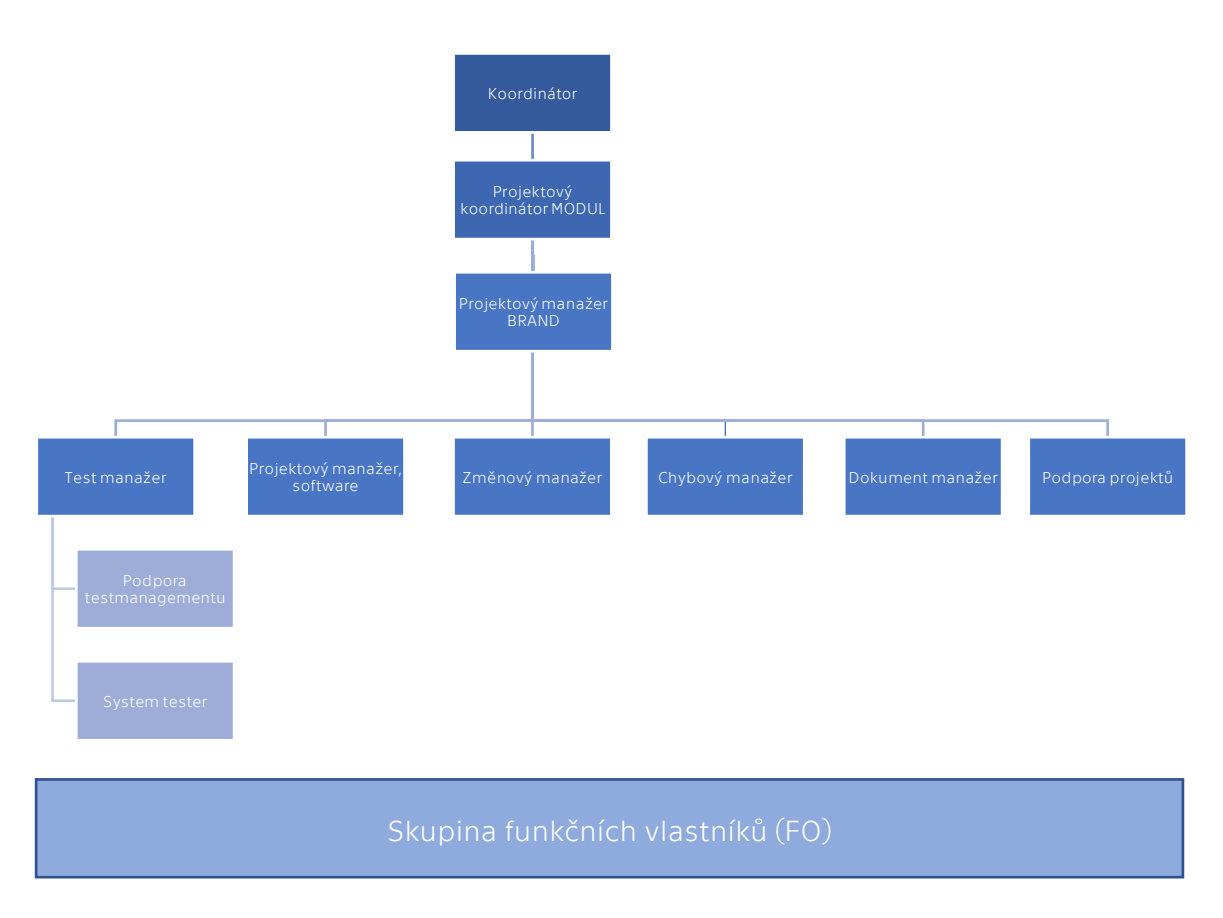

*Obrázek 8 Organizační struktura*

### <span id="page-33-1"></span>**3.1.1Popis jednotlivých pozic**

#### Koordinátor skupiny:

Úloha koordinátora je především ve vedení lidí, koordinaci a zodpovědnosti za projekty, které jsou v zodpovědnosti skupiny. Zúčastňuje se jednání středního až vyššího managementu a zároveň dohlíží na jednání s dodavateli. Má široký rozhled ve společnosti Škoda Auto a.s. Zároveň má spoustu zkušeností pro dodržování jednotlivých procesů. Zodpovídá za dodržení finančního rozpočtu všech projektů, za které zodpovídá projektová kancelář.

#### Projektový koordinátor MODUL:

Mezi nejčastější úkoly patří. Vedení modulového projektu, tedy projekt pro více značek z Volkswagen Group (např. Škoda Auto, Seat, Volkswagen…). Koordinace projektového týmu (test manažer, změnový manažer, chybový manažer, dokument manažer). Tvorba termínového plánu a dohled na dodržování jeho plnění. Komunikace s projektovými manažery napříč koncernovými značkami VW AG. Komunikace s dodavateli. Tvorba projektové dokumentace, pravidelných reportů o stavu projektu, podkladů pro koncernová grémia a kontrola cenových nabídek od dodavatelů.

#### Projektový manažer BRAND:

Projektový manažer brand Škoda Auto a.s. Je hlavní komunikační partner do Škoda Auto a.s. pro projekt MIB. Interně řeší náběhy jednotek do Škoda vozových projektů.

#### Test manažer:

Zabývá se řízením testování MIB jednotek. Připravuje testovací strategii, na jejímž základě bude probíhat testování. Cílem je zajištění plnohodnotné testovací strategie. Zadává a vyhodnocuje testovací cykly a zároveň i připravuje a vyhodnocuje testovací jízdy. Do správy test manažera patří také zajišťování testovacího prostředí. To znamená dostupnost vzorků MIB jednotek a zároveň i dostupnost ostatních řídicích jednotek nutných pro testování na testovacích stavech (viz moje měření), nebo ve vozech. Komunikuje a zároveň kontroluje správnost testování na straně dodavatele.

#### Projektový manažer SOFTWARE:

Projektové vedení v oblasti vývoje softwaru infotainmentu. Dohled nad plněním časových plánů a doručování klíčových milníků projektu. Časové plánování jednotlivých dílčích aktivit. Management softwarových dodávek a komunikace s jednotlivými dodavateli softwaru. Evaluace softwarových řešení a případná oponentura dodavateli.

### Změnový manažer:

Základní úkoly změnového manažera jsou řízení, tvorba a doprovod navrhovaných změn pro dodavatele, správa a zápis změn v systému. Dále vyhodnocuje nabídky a je doprovod pro funkční vlastníky při technickém vyjasňování požadavků. Zpracovává podklady pro vyjednávání s dodavatelem a slouží jako doprovod pro zapracování změn do specifikací (požadavků).

### Chybový manažer (error manager):

Hlavní pracovní náplň je správa a řízení chybového procesu pro projekt vývoje v oblasti infotainmentu. Vedení a moderování telekonferencí. Hlášení aktuálního stavu, sledování aktuálních témat a zpracování podkladů pro projektový vedoucí. Spolupracuje a kontroluje funkční vlastníky (FO), zda správně pracují s tickety (zadané chyby v systému). Stará se o testovací jízdy z pohledu zadávání chyb. Dále musí evidovat seznam nalezených chyb a zajistit, aby každá chyba byla vedena u dodavatele k vyřešení. O této pozici se budu zmiňovat dále v praktické části, jelikož navazuje na problematiku mého měření zařízení.

#### Dokument manažer:

Zodpovídá za veškeré předané dokumenty mezi dodavatelem a Škoda Auto a.s. Pro předání dokumentů se využívá softwaru, kde zároveň vzniká uložiště těchto dokumentů. K těmto dokumentům vede tabulku zpracovatelnosti u dodavatele. Tedy s tím souvisí pravidelné online schůzky s dodavatelem. Dále má na zodpovědnost přístupy uživatelů do systémů, vytváří žádosti o přístup do složek a dělá zápisy z některých porad.

#### Podpora projektů (project support):

Technická a administrativní podpora pro projektové vedení. Příprava podkladů konkrétního zadání (tvorba prezentací, vytváření/aktualizace dokumentů). Péče o sériové projekty. Komunikace s dodavatelem a zahraničními kolegy.

#### Podpora testmanagementu:

Zodpovědnost nad operativou testmanagementu. Objednávání dílů a distribuce na testovací místa, jak u firmy Škoda Auto a.s., tak u dodavatelské firmy. Cílem je zajistit relevantní testovací prostředí s aktuálními hardware jednotkami.

#### System tester:

Systémové testování funkcí z pohledu zákazníka. Zadávání nalezených chyb do systému. Správa vozidel, které vlastní oddělení a zajištění jejich aktuálnosti (jednotek ve vozidlech a softwaru v jednotkách). Znalost všech funkcí infotainmentu. Tester je koordinovaný manažerem za jednotlivé projekty.

#### Funkční vlastník (function owner):

Skupina vlastníků, kteří jsou zodpovědný za jednotlivé funkce infotainmentu např. HMI, konektivitu, ethernet, IAA. Přibližně se jedná o 50 vlastníků jednotlivých funkcí. Nejsou součástí projektové kanceláře, ale jsou součástí projektového týmu.

# <span id="page-36-0"></span>**3.2 Proces vzniku výrobku PEP**

Projektový management je povinen dodržovat termíny a milník projektu. Ve firmě Škoda Auto a.s. se pro toto využívá koncernový referenční proces, který popisuje vznik nového produktu. PEP je proces, který slouží pro realizaci projektů vozů a lze ho rozdělit do šesti částí (rozdělení níže). Přirovnal bych ho ke standardu PRINCE2® vzhledem k tématům, principům a procesům které se musí dodržovat.

- 1. Pre-PEP
- 2. Definice produktu/ konceptu
- 3. Zajištění konceptu
- 4. Sériový vývoj
- 5. Příprava sériové výroby
- 6. Náběh

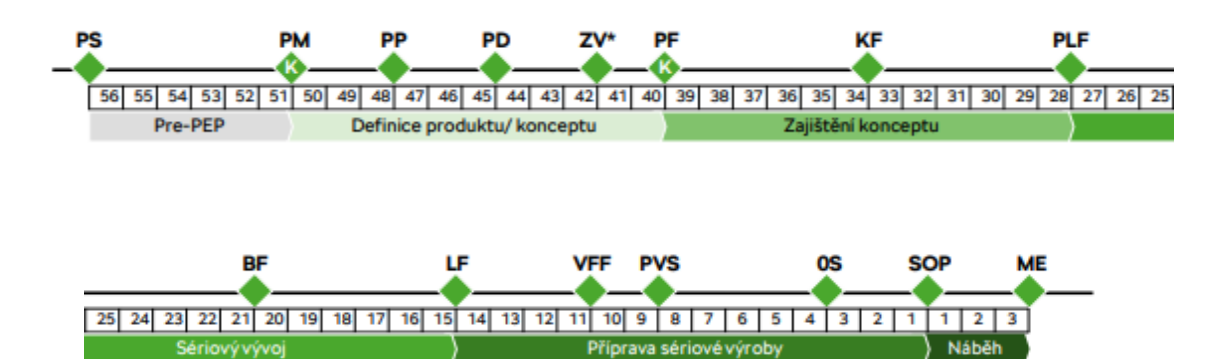

*Obrázek 9 Proces vzniku výrobku [15]*

#### <span id="page-36-1"></span>*Tabulka 2 Milníky v PEP [15]*

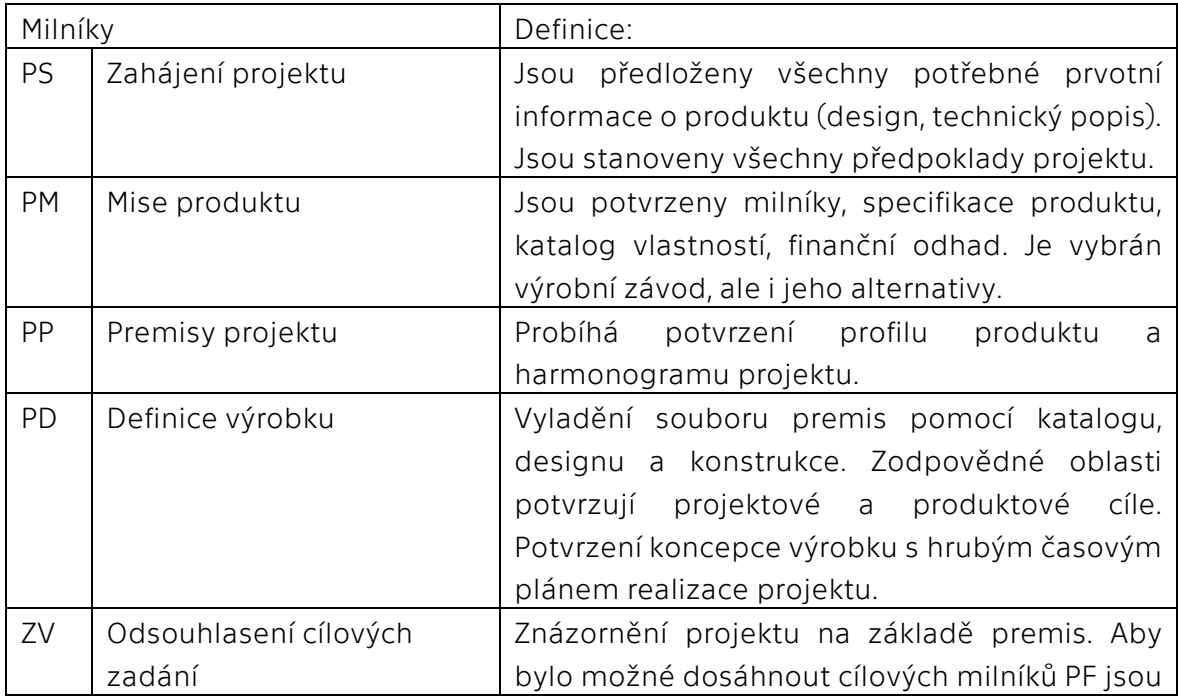

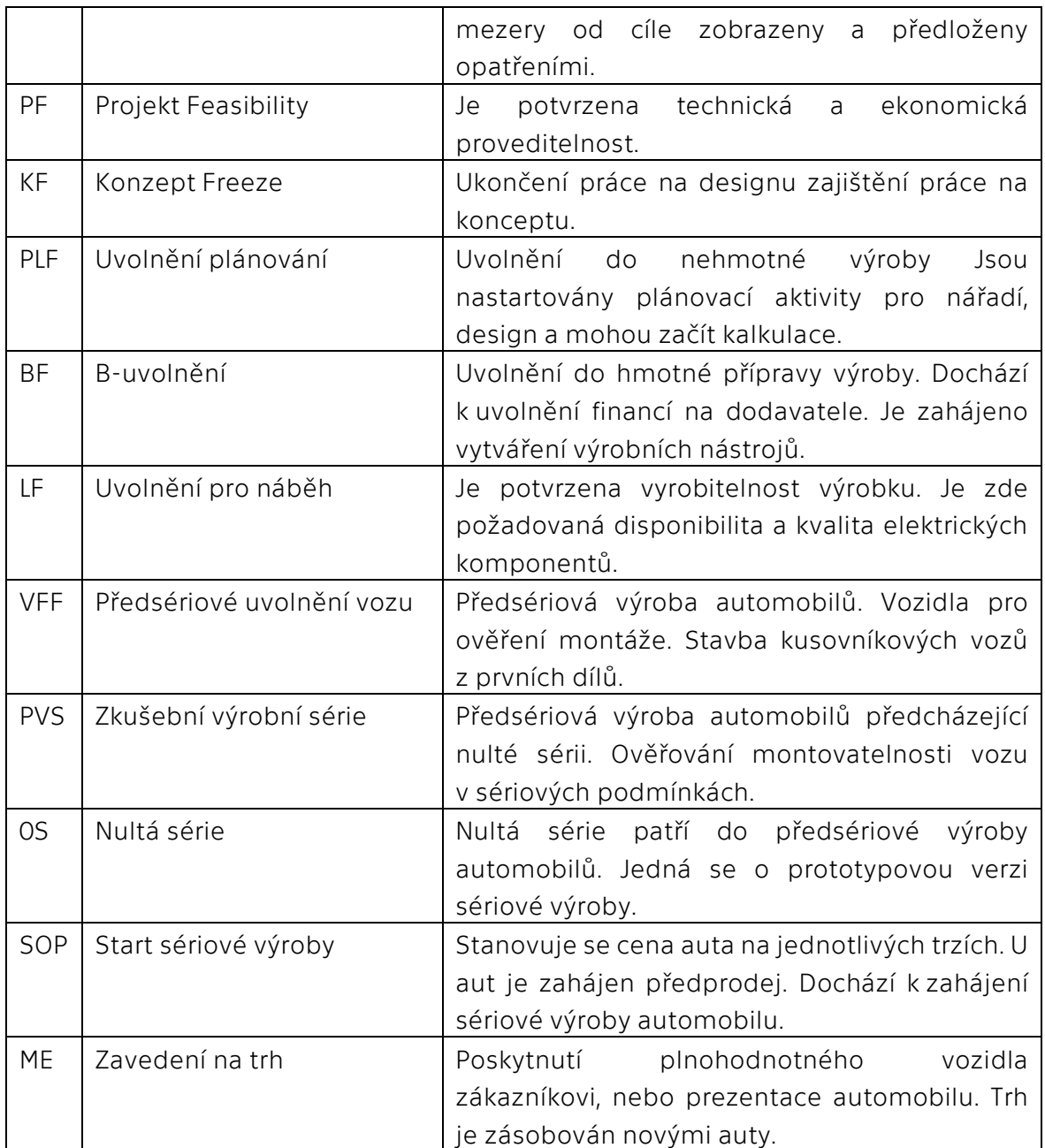

PEP je jeden ze tří procesů životního cyklu výrobku. Skládá se z procesu strategie výrobku, proces vzniku výroby (PEP) a procesu péče o výrobek.

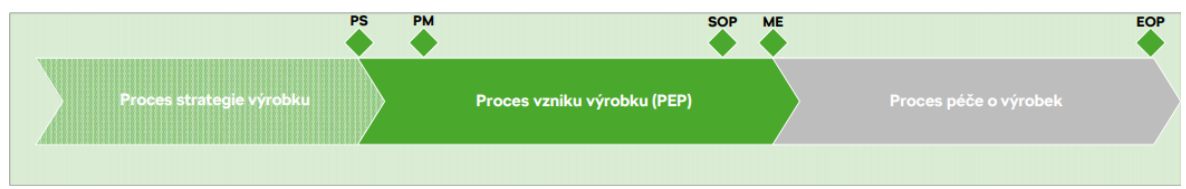

*Obrázek 10 Proces výrobku [15]*

#### Proces strategie výrobku:

První oblast kde dochází k zahájení projektu proces vzniku výrobku a dochází zde k zaměření na trh, zákazníka, zákony, inovace a zajištění plánování portfolia.

### Proces vzniku výrobku:

Jedná se tedy o proces PEP, který je v časové linii od mise produktu, až po zavedení na trh. Definovali jsme si procesy a milníky pro jednotlivé fáze produktu, které jsem již zmiňoval na začátku této kapitoly.

### Proces péče o výrobek:

Proces, který začíná během přípravy sériové výroby až po konec sériové výroby vozu (EOP). Patří sem změny v probíhající sérii i opatření životního cyklu.[15]

# <span id="page-39-0"></span>**4 Zaměření na chybový management (errormanagement)**

V poslední kapitole se zaměřím na průběh měření, o kterém se zmiňuji v předchozích kapitolách. Než se ale dostanu k samotnému měření je potřeba uvést důvod, jak jsem se k dané problematice dostal a jaká osoba je zodpovědná za tzv. "phone issue" (chyba telefonu), na které se měření odkazuje. Jak lze poznat z názvu kapitoly, zodpovědná pozice v projektovém managementu je error manažer, chcete-li chybový manažer. Krátce, ale výstižně jsem tuto pozici popsal v kapitole 3.1.1. Error manažer řeší dané chyby, jako jsou phone issues s funkčními vlastníky (FO) a dodavatelem. Problém začíná ve chvíli zaslání ticketu (formulář zadané chyby) dodavateli. Po analýze chyby a průchodem celého procesu se dozvíme, že se jedná o chybu telefonu. A já bych se rád na tohle téma zaměřil daným měřením náběhů infotainmentu.

Jako příklad bych uvedl situaci zákazníka a firmy Škoda Auto a.s. kdy nespokojený zákazník při použití svého zařízení a jednotky infotainmentu, může zjistit pomalé načítání SmartLink aplikace, nebo nestabilní systém. Často se stává, že začne hodnotit infotainment jako nefunkční. Problém však nemusí být na straně výrobce infotainmentu, ale na straně zákazníka a to díky méně kvalitnímu smartphone zařízení. Tato situace se řeší jako reklamace, která se ve většině případech dostane až k error manažerovi. Dále pak nastává proces řešení chyby. Proces je časově a finančně nákladný. Vzhledem k tomu, že dodavatel může vymýšlet tzv. workaround (obcházení chyby), která se vyskytuje v zařízení u zákazníka. Snaha vytvářet workaround je co nejmenší. Pokud tedy zákazník má starší mobilní zařízení, nebo často chybové zařízení mohla by se chyba vyřešit například seznamem známých chyb. Chyba by se identifikovala ve fázi nahlášení reklamace. Byla by šance předejít procesu opravy chyb a mohlo by se ušetřit velké množství času a financí.

# <span id="page-39-1"></span>**4.1 Metodologie**

Kapitola metodologie popisuje, jaký jsem určil postup pro to, abych dokázal zjistit, zda uživatelsky používané výkonnější či méně výkonné smartphone zařízení bude mít vliv na rychlost komunikace s jednotkou MIB 3 Einstiegsinfotainment. Jako uživatelské používání smartphone zařízení bych definoval každodenní práci na telefonu. V mém případě se nejčastěji jedná o sociální sítě, aplikace do školy a pracovní aplikace. Tedy instalace aplikací a aktualizace softwaru je velmi podstatnou součástí uživatelského testování.

Stanovil jsem si oblasti, kde by bylo nejideálnější testovat rychlost náběhů. Jako první v aplikaci SmartLink. Pro Apple zařízení je to CarPlay a pro Android zařízení AndroidAuto. Co přesně znamená funkce SmartLink je zmíněno v teoretické části v

kapitole 2.4. Dále pak náběhy do funkce media (Bluetooth audio) a následné automatické spuštění vlastní hudby. Pro zjednodušení popíšu reálný proces přímo v autě:

- 1. Zákazník, který už je spárovaný s jednotkou, nasedne do auta.
- 2. Startuje auto. V této chvíli začíná běžet měření.
- 3. Nabíhá infotainment do právě testované funkce (CarPlay, AndroidAuto nebo Bluetooth audio).
- 4. Čas se stopuje v situaci kdy:
	- a. CarPlay plně naběhnutý.
		- b. AndroidAuto plně naběhnutý.
	- c. Bluetooth ve chvíli kdy začne hrát hudba přes Bluetooth audio.

Proces měření popsaný výše bylo potřeba měřit bezdrátovou metodou (wireless) a drátovou (wired). Výše zmíněny proces je bezdrátovou metodou, pojmenuji ho jako Proces 1. Dále zde popíšu, jak vypadá měření za předpokladu použití drátového připojení. U drátového připojení je drobný rozdíl.

- 1. Je potřeba před startem automobilu mít připojené smartphone zařízení přes USB kabel.
- 2. Dále pak pokračuje průběh jako u Procesu 1.

Jelikož nebylo možné mít pro účely této práce rezervované auto, které by bylo stále ve stejném stavu. Musel jsem zvolit měření na automatizovaném stavu, který mi nabídnul stále stejné a neproměnné prostředí. Na výsledky měření nemělo nic vliv (např. odlišný software, jednotky v autě atd.).

Do měření bylo potřeba zanést i rozdíly v smartphone zařízení, které může vlastnit zákazník. Tedy zařízení s výkonnějším a méně výkonným hardwarem, které popisuje tabulka níže.

<span id="page-40-0"></span>*Tabulka 3 Rozdělení smartphone podle výkonu*

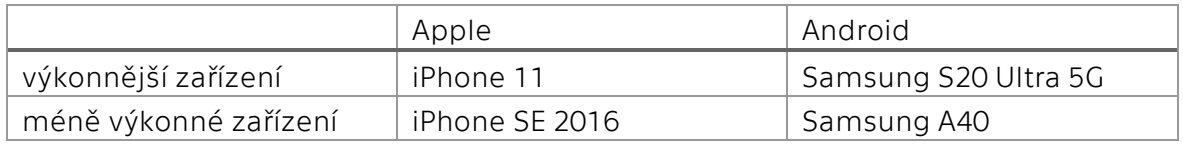

Důležité pro měření bylo zaměřit se zda, máme na smartphone zařízení zapnuté, nebo vypnuté aplikace. Jelikož množství spuštěných aplikací zatěžuje smartphone a i to může mít vliv na rychlost náběhu dané aplikace.

Pro každé zařízení proběhlo 10 měření. Jedno měření obsahuje 10 cyklů náběhů vybrané aplikace a zvoleného typu připojení. Jeden cyklus znamená např. iPhone 11 který je bezdrátově připojen, má vypnuté aplikace a nabíhá funkce CarPlay. Pro představu tabulka níže.

<span id="page-41-2"></span>*Tabulka 4 Ukázka záznamu měření*

| <b>Apple iPhone 11</b> | ੱਰ<br>Pořa      | Drátové [ms]               |                     | Bezdrátové [ms]            |                     | BT audio [ms]         |
|------------------------|-----------------|----------------------------|---------------------|----------------------------|---------------------|-----------------------|
|                        |                 | <b>Aplikace</b><br>vypnuty | Aplikace<br>zapnuty | <b>Aplikace</b><br>vypnuty | Aplikace<br>zapnuty | Není<br>specifikováno |
| 1. měření: 13.10.2020  | 1.              | 13799                      | 13800               | 29599                      | 29599               | 16199                 |
|                        | 2.              | 13800                      | 14199               | 29799                      | 28799               | 15800                 |
|                        | 3.              | 13799                      | 13999               | 29599                      | 28799               | 16399                 |
|                        | 4.              | 13799                      | 13999               | 29599                      | 29599               | 14599                 |
|                        | 5.              | 13799                      | 13999               | 28400                      | 31799               | 15999                 |
|                        | 6.              | 14000                      | 13999               | 29199                      | 32799               | 16200                 |
|                        | 7.              | 13999                      | 14000               | 29199                      | 34399               | 15600                 |
|                        | 8.              | 13999                      | 14000               | 28599                      | 28999               | 15000                 |
|                        | 9.              | 14199                      | 13799               | 29400                      | 29399               | 15199                 |
|                        | 10 <sub>1</sub> | 13999                      | 14000               | 29399                      | 32799               | 16000                 |
| 1.Průměr               |                 | 13919,2                    | 13979,4             | 29279,2                    | 30699               | 15699,5               |

První časový odhad testování byl dva měsíce a celkem mělo proběhnout šest měření náběhů. Během měření jsem aktualizoval odhad na deset měření o časové náročnosti čtyř měsíců. O tom, jaký to mělo vliv na měření, se zmíním později.

# <span id="page-41-0"></span>**4.2 Příprava na měření**

Pro to, abych mohli provést měření bylo potřeba si připravit automatizovaný stav. Poté program, ve kterém budu spouštět jednotlivé cykly měření. Dále MIB jednotku do stavu odpovídajícímu použití v automobilu. Tedy software, který odpovídá stavu možnému použití na běžném trhu. Nakonec během celého procesu měření zatěžovat smartphone zařízení aplikacemi viz kapitola 4.2.2.

### <span id="page-41-1"></span>**4.2.1Automatizovaný stav a jednotka infotainmentu**

Jak už jsem zmiňoval, automatizovaný stav mi dokázal nahradit prostředí automobilu. Tedy všechny potřebné funkce pro měření náběhů infotainmentu. Proč nešlo využít automobilu Škoda? Na tuhle otázku je jednoduchá odpověď. Testovací vozy a jejich infotainment, které se používají ve vývoji ve společnosti Škoda Auto a.s. jsou neustále aktualizovány novým softwarem. Tedy bylo by složité udržet si stále stejné prostředí měření jako tomu je u zákazníka v autě, kde už je software aktualizován minimálně. Nejednalo by se homogenní měřící prostředí.

Na obrázku níže je vidět prostředí měření. Je složeno z hlavních čtyř částí a to jednotka infotainmentu, rychlosnímková kamera, osciloskop a samotný stav. Pro připravení a zapojení stavu jsem spolupracoval s firmou, která má na zodpovědnost automatizované stavy na technickém vývoji ve společnosti Škoda Auto a.s. Stav simuluje situaci v autě a tedy jednotka infotainmentu je schopna fungovat. Kamera provádí snímky obrazovky, ze kterých je možné zjistit čas náběhu. Osciloskop slouží pro zjištění, zda je aktivní audio výstup. Tedy pokud by nebyl u stavu zapojen reproduktor, je osciloskop jediná možnost, jak zjistit zda je aktivní audio. Výhodou osciloskopu je, že se přesně dalo zjistit aktivování zvukové stopy.

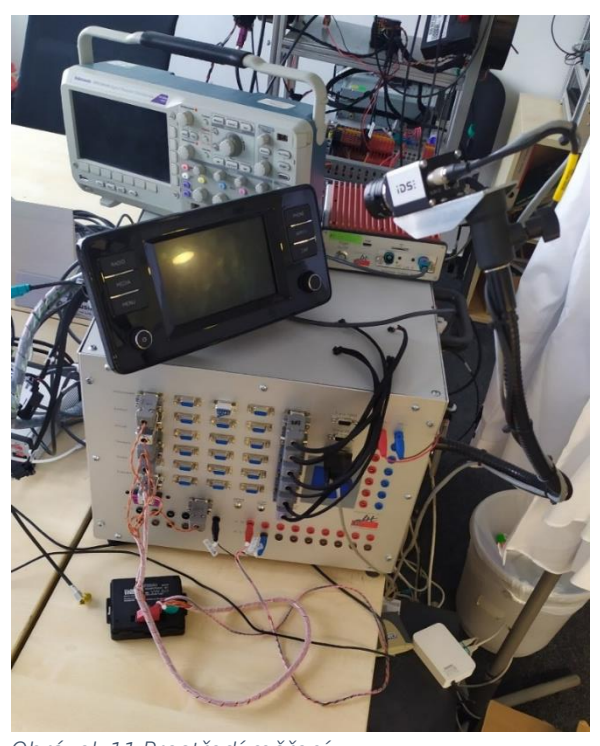

*Obrázek 11 Prostředí měření*

### <span id="page-42-0"></span>**4.2.2Smartphone zařízení (mobilní zařízení)**

Abych prokázal rozdíl v jednotlivých zařízeních, musel jsem si zvolit výkonnější a méně výkonné zařízení. Smartphone jsem zatěžoval nově nainstalovanými aplikacemi, kdy ze začátku každé další měření obsahovalo nové aplikace v zařízení. Důležité bylo chovat se, jako běžný uživatel. Níže je výpis aplikací, který byly instalovány během měření. Poslední čtyři měření už měly pouze časové zatížení a na poslední dvě měření každý telefon dostal novou aktualizaci systému.

- 1. Měření: nainstalováné aplikace, které jsou při prvním spuštění smartphone (např. Google aplikace, Spotify, Facebook, YouTube).
- 2. Měření: doinstalovány sociální aplikace jako je Messenger, WhatsApp. Dále aplikace, která podporuje i Android Auto, tedy Waze. Následně mé běžné uživatelské aplikace Word, Idos, ČT24 a hra.
- 3. Měření: Nainstalováno dalších 8 aplikací, které postupně zatěžují smartphone zařízení. Aplikace typu Mapy.cz, Alza, Livesport, eRouška, McDonalds a hry.
- 4. Měření: doplnění dalších 8 uživatelských aplikací jako je Smart Banking, Můj Vodafone, Televize Seznam, Český florbal, iDNES.cz, HBO GO a hry.
- 5. Měření: doplnění dalších 5 aplikací, priorita herní aplikace s vyšším nárokem na hardware.
- 6. Měření: časové zatížení. Smartphone podléhá zatížení dle náročnosti uživatele za pomocí nainstalovaných aplikací z předchozích měření. Neinstalují se žádné aplikace.
- 7. Měření: stejná strategie jako u 6. měření.
- 8. Měření: stejná strategie jako u 6. měření.
- 9. Měření: neinstalují se žádné aplikace, provedena pouze aktualizace systému. U Apple zařízení přechod na novější operační systém iOS 14.2. U Android zařízení aktualizace operačního systému Android 10. Nadále zařízení podléhá zatížení dle nainstalovaných aplikací.
- 10. Měření: závěrečné měření. Neinstalují se žádné aplikace. Zatížení ze strany uživatele za pomocí už nainstalovaných aplikací.

# **Samsung Galaxy S20 Ultra 5G**

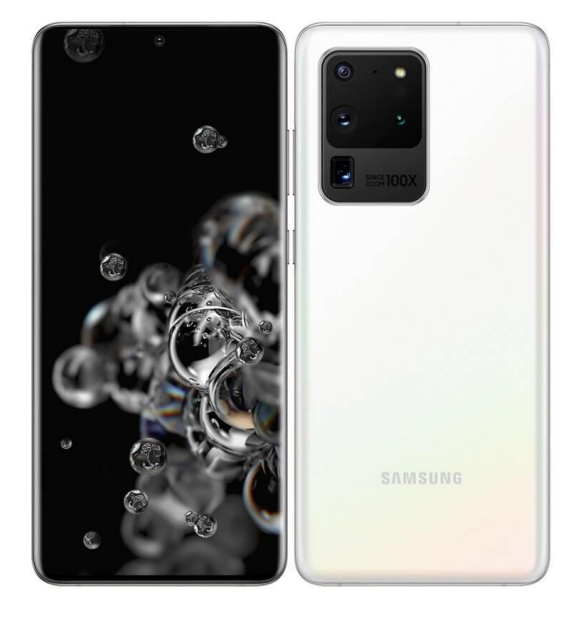

*Obrázek 12 Samsung Galaxy S20 [11]*

<span id="page-44-0"></span>*Tabulka 5 Samsung Galaxy S20 Ultra 5G*

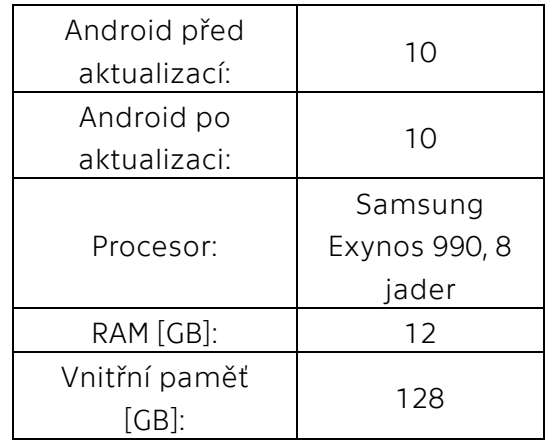

# **Samsung Galaxy A40**

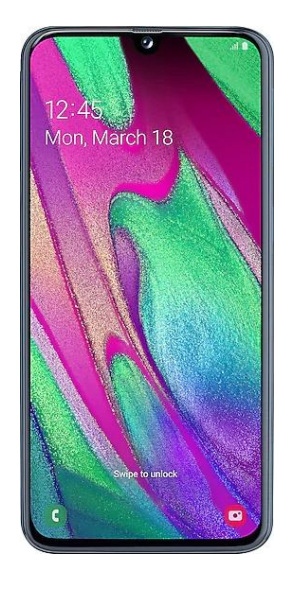

#### <span id="page-44-1"></span>*Tabulka 6 Samsung Galaxy A40*

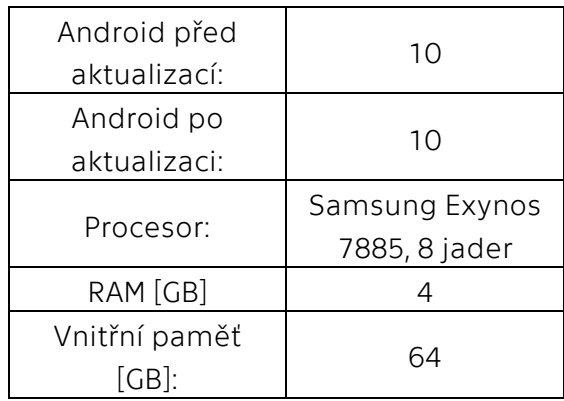

*Obrázek 13 Samsung Galaxy A40 [12]*

# **Apple iPhone 11**

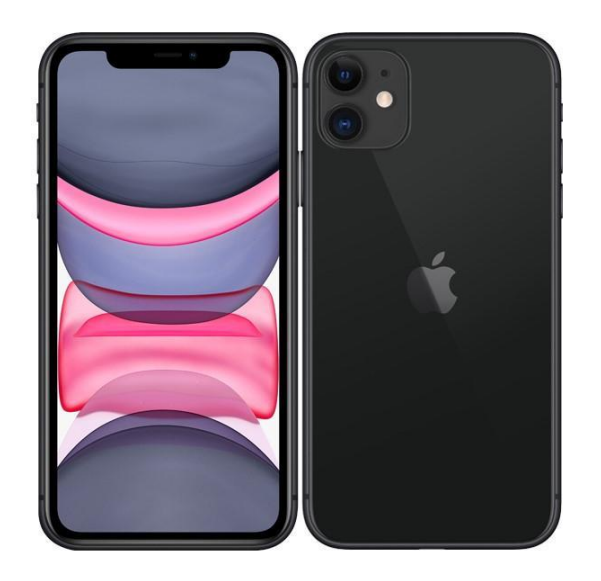

*Obrázek 14 Apple iPhone 11 [13]*

<span id="page-45-0"></span>*Tabulka 7 Apple iPhone 11*

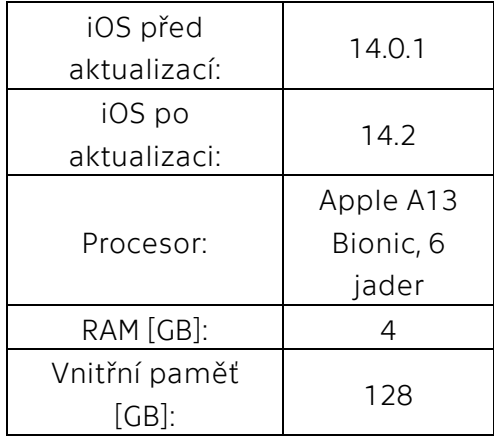

# **Apple iPhone SE 2016**

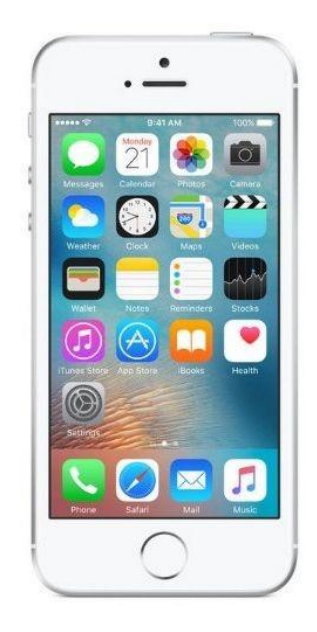

*Tabulka 8 Apple iPhone SE 2016*

<span id="page-45-1"></span>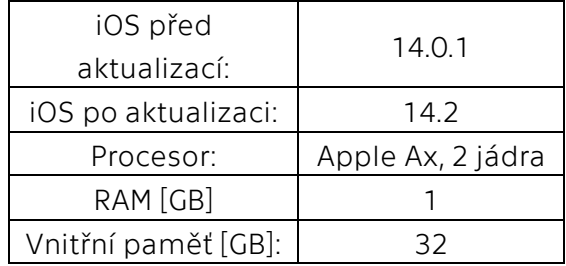

*Obrázek 15 Apple iPhone SE 2016 [14]*

### <span id="page-46-0"></span>**4.2.3Program TestAut**

Program TestAut mi byl poskytnut společností Škoda Auto a.s. Bylo však potřeba naprogramovat simulaci, která bude provádět automatizované měření. To znamená, že bude možné po nastavení požadovaných hodnot dělat samotné náběhy jednotky infotainmentu a zároveň se bude spínat kamera a pořizovat potřebné snímky obrazovky. Na konci každého měření je program schopný udělat výpis, zda měření proběhlo v pořádku a ukázat časy jednotlivých snímků. Podle výpisu, je možné zjistit čas, kdy byla jednotka plně naběhlá (viz obrázek níže).

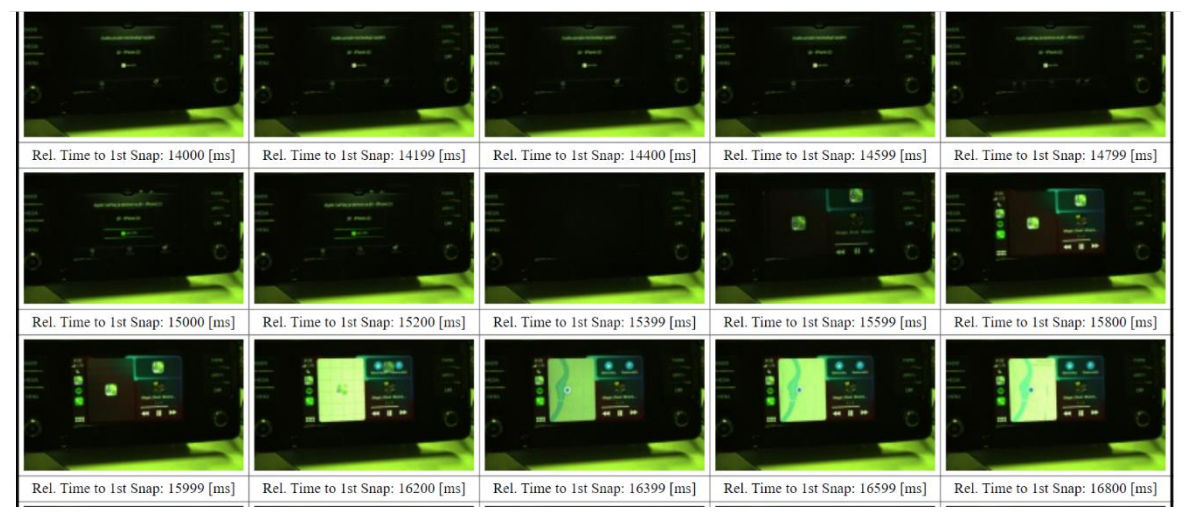

*Obrázek 16 Výpis měření*

Než začalo ostré měření, muselo proběhnout několik zkušebních. Jelikož bylo potřeba vyladit parametry v nastavení programu. Nejdůležitější parametry byly změněny ostatní ponechány. Tedy kolik snímků se celkem bude provádět, abychom zachytili ten podstatný (number of camera snaps), jaká bude přesnost měření (exposure time), počet snímků na řádek (photos in row) a následně počet opakování měření (repetition). Všechna ostatní nastavení zůstala stejná.

| Name                   |        | Value             | Description                   |
|------------------------|--------|-------------------|-------------------------------|
| Due to documentation   |        | Jiří Vlček        |                               |
| Exposure time          | $(-1)$ | $20$ [ms]         | Camera exposure time          |
| Number of camera snaps | $(-1)$ | 270               | Number of camera snaps        |
| Photos in row          | $(-1)$ |                   | Photos in row                 |
| Repetition             | $(-1)$ | 10                | Number of test cycle          |
| <b>TC List</b>         | $(-1)$ | ALL-TCs           | List of performing Test Cases |
| <b>Trigger period</b>  | $(-1)$ | $200$ [ms]        | trigger period                |
| <b>FUNCTION</b>        | $(-1)$ | <b>TCL SCRIPT</b> |                               |
|                        |        |                   |                               |

*Obrázek 17 Nastavení programu TestAut*

### <span id="page-47-0"></span>**4.3 Průběh měření**

V této kapitole popíši průběhy jednotlivých měření. Dále bych se rád zmínil o tom, jaké mě během měření potkaly problémy. Zároveň bych rád ukázal stav, kdy byla jednotka plně naběhlá. Zmíním se zde i o tom, jak jsem pracoval s GPS signálem.

Během měření jsem se neustále musel připojovat a odpojovat k MIB jednotce. Pro každé měření smartphone bylo potřeba přecházet mezi drátovým a bezdrátovým připojením. Důvod proč se o tom zmiňuji, jsou problémy, které doprovázely jednotlivé měření. Tyto komplikace probíhaly pouze u Samsung zařízení. Například bezdrátové připojení k jednotce, kdy se nemohlo zařízení Samsung A40 připojit. Reagoval jsem restartem MIB ale i Samsung zařízení. Poté už vše proběhlo v pořádku. Tento problém se opakoval častěji.

Dalším a častým problémem, který se vyskytoval během měření, byl náběh Samsungu A40 do aplikace SmartLink. Jediné co bylo pozorovatelné na MIB jednotce, byla černá obrazovka (blackscreen). Přičemž zařízení se chovalo jako připojené k aplikaci SmartLink. Řešením byl restart zařízení Samsung a MIB jednotky. Následně vše fungovalo dle předpokladu.

Během měření bylo potřeba si stanovit v jaké části je infotainment plně načtený. To ukazuje obrázek pod textem. V této části, ve které se vyskytuje náběh infotainmentu, je ze strany jednotky správně naběhlá aplikace CarPlay. Tedy v této situaci se zaznamenal čas do tabulky.

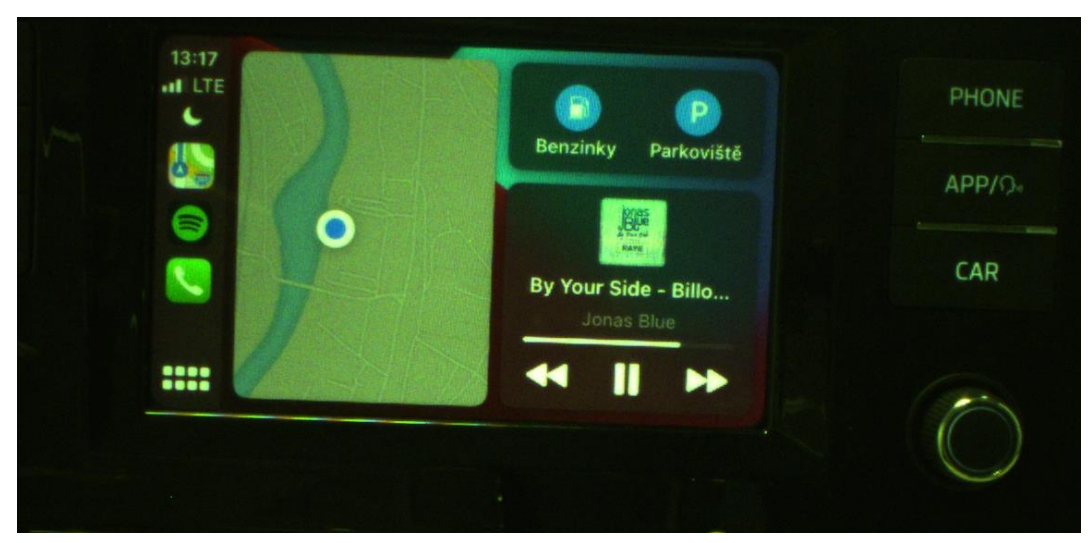

*Obrázek 18 Správně naběhlá jednotka v prostředí CarPlay*

U obrázku zde pod textem je náběh zařízení Android do aplikace AndroidAuto. Takto vypadá stav, kdy byla jednotka správně naběhlá a tedy byl brán čas při tomto zobrazení. Důvod, proč je mapa zobrazena modře, je způsoben nedostatečně silným GPS signálem v laboratoři. Polohu nebylo možné zaměřit a nejedná se o chybu zařízení.

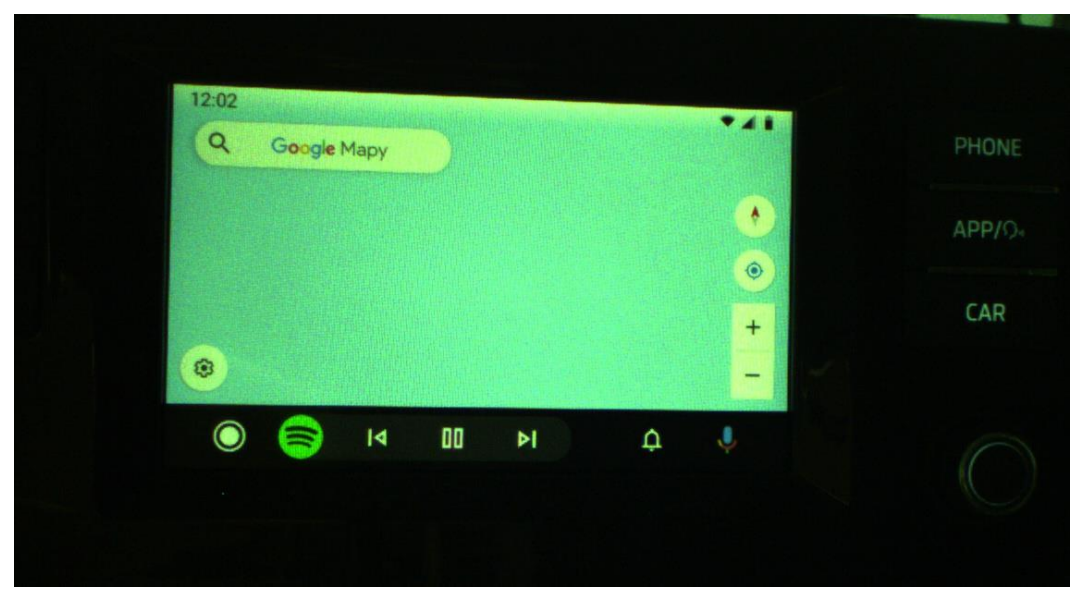

*Obrázek 19 AndroidAuto slabý GPS signál*

# <span id="page-48-0"></span>**4.4 Zhodnocení měření**

V kapitole Zhodnocení měření budu vkládat grafy, které slouží jako výstup za určité sekce. (bezdrátové/ drátové připojení & s aplikacemi / bez aplikací & BT audio). Grafy slouží pro shromáždění všech naměřených dat. Zpracoval jsem naměřené časy a využil funkce průměru v programu Microsoft Excel. Na všech grafech je vidět průběh každého modelu smartphone. Osa Y značí čas náběhu a určená jednotka je milisekunda [ms]. Osa X značí průměry jednotlivých měření tedy průměr ze všech měření. Pod každým grafem je sepsáno, co se v něm odehrává a výstup.

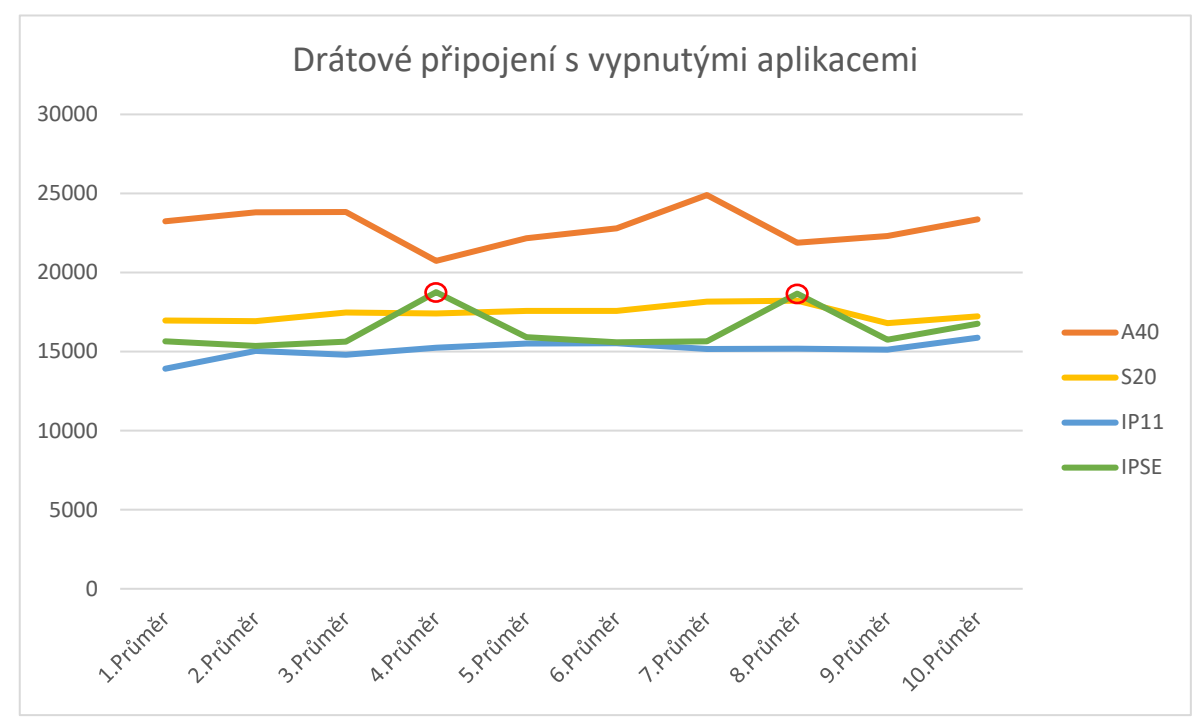

<span id="page-49-0"></span>**4.4.1Drátové připojení s vypnutými aplikacemi**

Měření náběhů do aplikace SmartLink s připojeným smartphone zařízením přes kabel USB a bez zapnutých aplikací, které by mohly více zatěžovat smarphone. Z grafu nad textem vidíme výsledné průběhy. Vidíme, že zpomalení náběhů za celkovou dobu měření je zanedbatelné. Nejpomalejších náběhů dosahuje Samsung A40 od 20000 do 25000 [ms]. Na opačné straně, tedy stabilních náběhů dosahuje Apple iPhone 11. Je potřeba zdůraznit, že iPhone 11 patří do kategorie výkonnějších zařízení. Lepší bude, když Samsung A40 přirovnám k Apple iPhone SE. Apple iPhone SE má náběhy rychlejší než Samsung A40, ale vidíme zde dva body zpomalení (červená kolečka), které se přibližují k Samsungu A40. Tyto dva body značí přepnutí do úsporného režimu (nízký stav baterie) a tedy snížení výkonu zařízení a následné zpomalení.

V porovnání operačních systémů vidíme, že Samsung S20 Ultra, který má nejvýkonnější vybavení (RAM, procesor atd.) nedosahuje zdaleka takových časů jako iPhone 11. Je to důkaz dobře vyladěného operačního systému iOS.

*Graf 1 Drátové připojení s vypnutými aplikacemi*

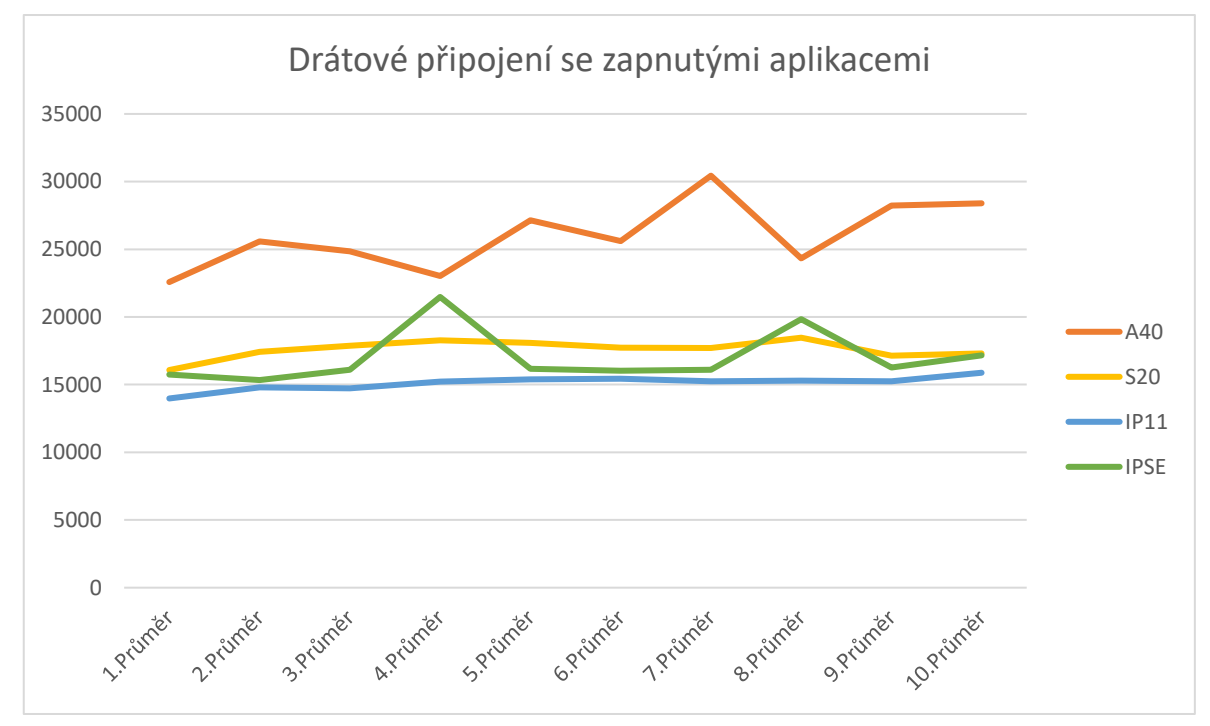

<span id="page-50-0"></span>**4.4.2Drátové připojení se zapnutými aplikacemi**

Průběh měření náběhů s připojeným smartphone přes USB kabel a zapnuté uživatelské aplikace. Pořadí v rychlosti náběhů je hodně podobné tomu předchozímu drátovému s vypnutými aplikacemi, ale průběh zařízení Samsung A40 zaznamenává o něco větší zpomalení. Nejrychlejší náběh se pohybuje okolo 23000 [ms] a nejpomalejší nad 30000 [ms]. Opět se zde můžeme setkat u zařízení Apple iPhone SE s možným přepnutím do úsporného režimu u čtvrtého a osmého průměru. Nejstabilnějších náběhů dosahu Apple iPhone 11 bez větších výkyvů. O něco pomalejších, ale též stabilních náběhů dosahuje Samsung S20 Ultra, ačkoliv náběhy jsou pomalejší nežli u iPhone 11. Důvod byl zmiňován a tím je operační systém.

*Graf 2 Drátové připojení se zapnutými aplikacemi*

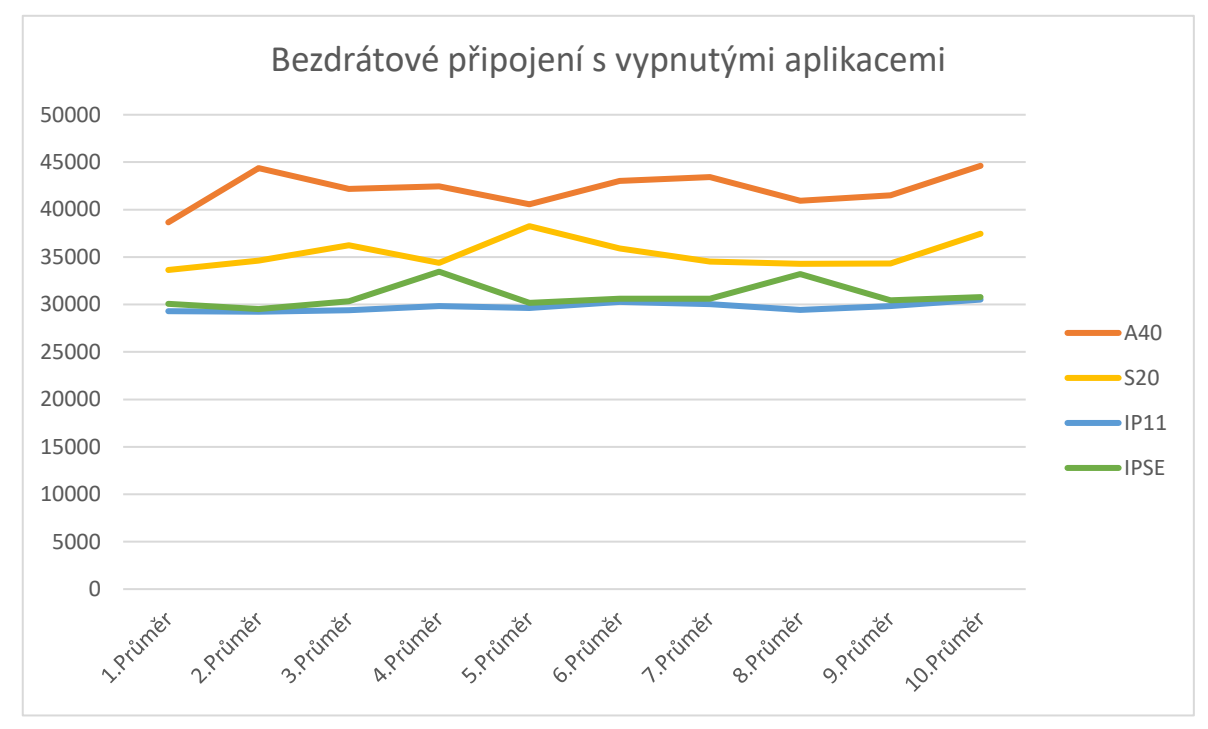

<span id="page-51-0"></span>**4.4.3Bezdrátové připojení s vypnutými aplikacemi**

Další měření už se přesouvá do kategorie wireless (bezdrátové). Zde vyhodnocuji bezdrátové připojení k MIB a vypnuté aplikace na smartphone zařízení. Podle časů náběhů se můžeme přesvědčit, že časy jsou zdaleka vyšší než u měření wired (drátové). Konkrétně nejvyšších hodnot zde dosahuje zařízení Samsung A40 a to 45000 [ms]. Celkový průběh tohoto zařízení je s časem rostoucí. U zařízení Samsung S20 Ultra je vidět zpomalení v čase. U zařízení Apple vidíme stabilní náběhy a minimální zpomalení v čase. Konkrétně u Apple iPhone SE můžeme opakovaně vidět zapnutí úsporného režimu ve čtvrtém a osmém průměru a tedy zpomalení náběhů (snížení výkonu). Apple iPhone měl po dobu tohoto měření stále stejně rychlé náběhy oproti zařízení Samsung.

*Graf 3 Bezdrátové připojení s vypnutými aplikacemi*

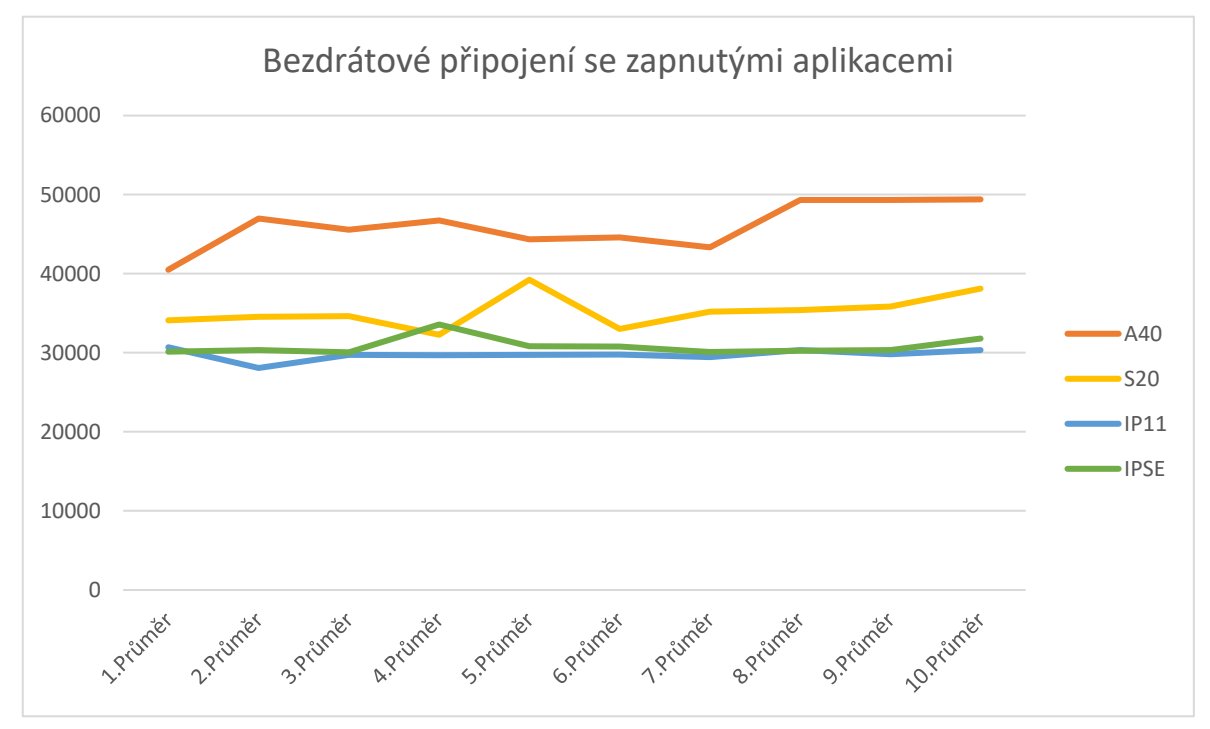

<span id="page-52-0"></span>**4.4.4Bezdrátové připojení se zapnutými aplikacemi**

U předposledního grafu sleduji bezdrátové připojení se zapnutými aplikacemi. Zde Samsung A40 dosahuje nejpomalejších náběhů, které se blíží hranici 50000 [ms]. Celkový průběh u tohoto zařízení je v čase zpomalující, výkon zařízení postupně slábne. Lepších časů, ale též zpomalení dosahuje zařízení Samsung S20 Ultra. Vzhledem ke komponentům, které vlastní toto zařízení má na zpomalení větší vliv operační systém telefonu. U Apple zařízení se dosahuje minimálního zpomalení. Stabilní náběhy mě přesvědčují o tom, že mít vyladěný operační systém je důležitější než výkonný hardware.

*Graf 4 Bezdrátové připojení se zapnutými aplikacemi*

### <span id="page-53-0"></span>**4.4.5Bluetooth audio připojení**

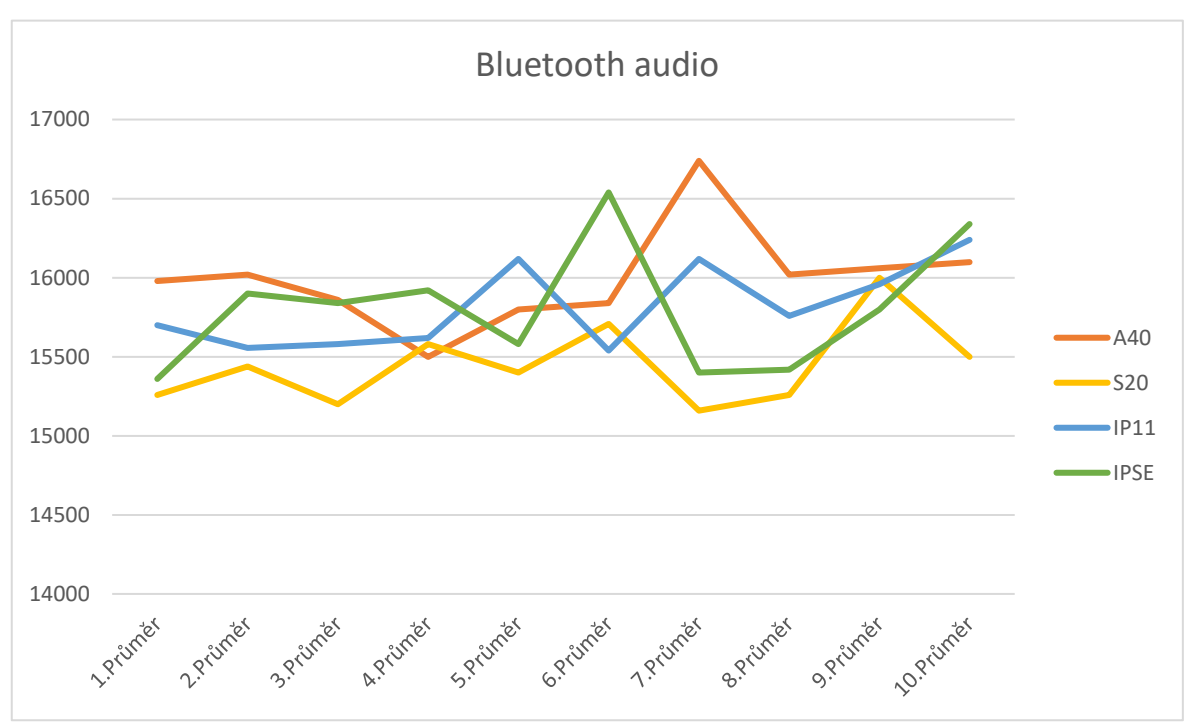

*Graf 5 Bluetooth audio*

Měření náběhů Bluetooth audia je specifické v tom, že jsem v něm nehleděl na to, zda jsou aplikace zapnuté, nebo vypnuté. Měřil jsem rychlost náběhu zařízení v takovém stavu, v jakém byl v den měření bez speciálního zatěžování aplikacemi popřípadě vypínání aplikací. Výsledek můžete vidět na obrázku Bluetooth audio. Původně jsem si myslel, že tyto data nejsou použitelná. Pokud se však podíváme na zařízení Apple iPhone 11, tak můžeme mezi 1 průměrem a 10 průměrem vidět značné zpomalení. To stejné i u dalších zařízení. Výsledkem toho je, že na nestabilní průběh u všech zařízení má vliv nepravidelný počet zapnutých aplikací a každé měření různé zatížení smartphone aplikacemi. To co mi přineslo měření Bluetooth audia je, že postupná instalace aplikací a zatěžování zařízení mělo smysl. Do budoucna by však mělo smysl, se zaměřit na to, zda měřit se zapnutými, nebo vypnutými aplikacemi.

# <span id="page-54-0"></span>**Závěr**

V kapitole zhodnotím přínos mé bakalářské práce, a zda jsem pokryl všechna témata. Jedním z cílů bylo seznámit čtenáře s projektovým managementem ve společnosti Škoda Auto a.s. Následně se zaměřit na problematiku, která vzniká na pozici error manažera a tím je vliv mobilního zařízení na infotainment. Přínosem práce je praktické měření, které probíhalo ve vybrané společnosti. Toto měření bych rád zhodnotil a představil návrhy na vylepšení.

K dosažení těchto cílů bylo potřeba představit v teoretické části pojmy projektové řízení, projekt a procesy v projektu. S využitím odborné literatury jsem tyto pojmy obecně představil. Pojmy jsem následně v praktické části aplikoval na společnost Škoda Auto a.s. a soustředil se na pozici error manažera. Na tuto pozici jsem se zaměřil z důvodu její přítomnosti v prostředí řešení chyb, které se vyskytují v infotainmentu a to plně souvisí s dalším cílem mé práce. Tímto cílem bylo zjistit, jaký vliv má mobilní zařízení na infotainment. Musel jsem tedy v teoretické části představit technologie použité v infotainmentu a funkce infotainmentu, které jsem využíval. Představil jsem klasické komunikační technologie jako je USB, Wi-Fi a Bluetooth a poté operační systémy, které mají vliv na mé měření. Jako poslední jsem představil aplikaci SmartLink, do které patří funkce AndroidAuto, CarPlay a MirroLink. Těmito projekčními technologiemi jsem ukončil teoretickou část mé bakalářské práce a následně jsem mohl pokračovat praktickou částí. Finální kapitola jak praktické části, tak bakalářské práce se zaměřuje na měření náběhů infotainmentu, ke kterému je připojeno mobilní zařízení.

V následujícím odstavci jsou zmíněny podrobnosti o dosažení zadaných cílů, které byly splněny. Projektový management ve společnosti Škoda Auto a.s. vychází ze světově uznávaných standardů projektového managementu. Projekty podléhají podobnému časovému harmonogramu, jako tomu je v odborné literatuře, kde jsem postřehl několik odlišností. To souvisí s tím, že reálné použití v praxi se může mírně lišit od teoretické stránky v odborné literatuře. Zda má mobilní zařízení vliv na funkci infotainmentu, se prokázalo v kapitole Zhodnocení měření. Během měření jsem musel provést několik změn, převážně v množství měření a zatížení smartphone. Prodloužil jsem dobu testování náběhů z důvodu uchopitelnějších výsledků. Původně jsem měřil pouze dvě mobilní zařízení, které jsem nakonec musel rozšířit o další dvě výkonnější zařízení (iPhone 11 a Samsung S20 Ultra 5G).

Závěrem bych rád navrhl několik bodů na vylepšení této práce. Zaměřil bych se hlavně na praktickou část. Samotné testování si vyžaduje svůj čas, a proto první úpravu bych zvolil v časové délce testování náběhů a prodloužil ho na období jednoho roku. Výsledné grafy by prokázaly daleko větší rozdíly mezi prvním a posledním měřením. Další bodem na zlepšení je uživatelské zatěžování mobilního zařízení. Testování čtyř telefonů najednou bylo pro jednu osobu poměrně náročné, proto bych využil čtyři dobrovolníky, kterým bych mobilní zařízení zapůjčil na dobu jednoho roku. Tento časový horizont by prokázal další změny ve výsledných grafech. Poslední návrh je rezervace automobilu Škoda, které by bylo plně vyhrazené k praktické části této práce. Jedná se však o finančně náročné vylepšení.

Návrh na pokračování v diplomové práci by mohl být zaměřen na proces řešení chyb mezi dodavatelem a error manažerem (společností Škoda Auto a.s.). Proběhla by analýza procesů a následný návrh na urychlení řešení jednotlivých chyb, popřípadě návrh na úsporu finančních prostředků. Celkově hodnotím bakalářskou práci jako úspěšnou a možnost propojit psaní této práce s praktickou stáží ve společnosti Škoda Auto a.s. považuji za velký přínos zkušeností.

# <span id="page-56-0"></span>**Použité zdroje**

- [1] KERZNER, Harold. Project management, A Systems Approach to Planning Scheduling, and Controlling. Sixth Edition, Wiley, New York, 1998.
- [2] SVOZILOVÁ, Alena. Projektový management: Systémový přístup k řízení projektů - 3., aktualizované a rozšířené vydání [online]. Elektronické vydání. Grada, 2016 [cit. 2020-10-21]. Dostupné z: <https://www.bookport.cz/kniha/projektovy-management-2918>. ISBN 978- 80-271-9473-5.
- [3] DOLEŽAL, Jan. Projektový management: Komplexně, prakticky a podle světových standardů [online]. 1. elektronické vydání. Grada, 2016 [cit. 2020-10- 21]. Dostupné z: <https://www.bookport.cz/kniha/projektovy-management-2518>. ISBN 978-80-271-9066-9.
- [4] ŠKODA ACADEMY. STANÍČEK, PH.D., RNDr. Zdenko, Ing. Josef HAJKR. PH.D.,MBA a Ing. Michael MOTAL. PŘ/1 Klíčové principy projektového řízení. Mladá Boleslav, 2018. Výukový materiál. ŠKODA Academy.
- [5] KŘIVÁNEK, Mirko. Dynamické vedení a řízení projektů: Systémovým myšlením k úspěšným projektům [online]. 1. elektronické vydání. Grada, 2019 [cit. 2020-11- 02]. Dostupné z: <https://www.bookport.cz/kniha/dynamicke-vedeni-a-rizeniprojektu-5015>. ISBN 978-80-271-2644-6.
- [6] DUDOVÁ, Aneta. Projektové řízení v neziskové organizaci. Praha, 2017. Bakalářská práce. Masarykův ústav vyšších studií ČVUT v Praze. Vedoucí práce Ing. Libor Cupal.
- [7] ŘEPA, Václav. Procesně řízená organizace [online]. 1. elektronické vydání. Grada, 2012 [cit. 2020-11-10]. Dostupné z: <https://www.bookport.cz/kniha/procesne-rizena-organizace-737>. ISBN 978-80-247-7866-2.
- [8] SKALICKÝ, Jiří, Milan JERMÁŘ a Jaroslav SVOBODA. Projektový management a potřebné kompetence. Plzeň: Západočeská univerzita, 2010. ISBN 978-80- 7043-975-3.
- [9] KRÖNEROVÁ, Kateřina. *Uplatnění mobilních technologií v automobilovém průmyslu.* Liberec, 2016. Bakalářská práce. Technická univerzita v Liberci. Vedoucí práce Doc. Ing. Klára Antlová, Ph.D.
- [10] KERNER, Jiří. Propojení FPGA s USB portem počítače. Praha, 2015. Bakalářská práce. ČVUT Fakulta elektrotechnická. Vedoucí práce Ing. Richard Šusta, Ph.D.
- [11] Mobilní telefon Samsung Galaxy S20 Ultra 5G (SM-G988BZWDEUE) bílý. In: Kasa [online]. Zlín: HP TRONIC Zlín, 2020 [cit. 2021-01-28]. Dostupné z: https://www.kasa.cz/mobilni-telefon-samsung-galaxy-s20-ultra-5g-smg988bzwdeue-bily/
- [12] HINUM, Stefan. Samsung Galaxy A40. In: Notebookcheck [online]. online: notebookcheck, 2019, 16.04.2019 [cit. 2021-01-28]. Dostupné z: https://www.notebookcheck.com/Samsung-Galaxy-A40.417573.0.html
- [13] Mobilní telefon Apple iPhone 11 64 GB Black (MHDA3CN/A). In: Datard [online]. online: HP TRONIC Zlín, 2020 [cit. 2021-01-28]. Dostupné z: [https://www.datart.cz/iphone-11-64gb-black-mwlt2cn](https://www.datart.cz/iphone-11-64gb-black-mwlt2cn-a.html?gclid=Cj0KCQiA3smABhCjARIsAKtrg6JD8cs3pSIMAvaUkaDpsqNPkTBfm1eLefonbVif5wLd15HRQG4gI-4aAiJ1EALw_wcB)[a.html?gclid=Cj0KCQiA3smABhCjARIsAKtrg6JD8cs3pSIMAvaUkaDpsqNPkTBfm1](https://www.datart.cz/iphone-11-64gb-black-mwlt2cn-a.html?gclid=Cj0KCQiA3smABhCjARIsAKtrg6JD8cs3pSIMAvaUkaDpsqNPkTBfm1eLefonbVif5wLd15HRQG4gI-4aAiJ1EALw_wcB) [eLefonbVif5wLd15HRQG4gI-4aAiJ1EALw\\_wcB](https://www.datart.cz/iphone-11-64gb-black-mwlt2cn-a.html?gclid=Cj0KCQiA3smABhCjARIsAKtrg6JD8cs3pSIMAvaUkaDpsqNPkTBfm1eLefonbVif5wLd15HRQG4gI-4aAiJ1EALw_wcB)
- [14] Apple iPhone SE 32GB. In: Heureka [online]. online: Heureka Group, 2017 [cit. 2021-01-28]. Dostupné z: https://mobilni-telefony.heureka.cz/apple-iphonese-32gb/?gclid=EAIaIQobChMI5syMp4-s6wIVSflRCh1zbAPNEAQYAiABEgIg\_D\_BwE#
- [15] HOLLÓSY, Robert. PEP, BMG, K-FREIGABE: Základní školení, ŠKODA. Mladá Boleslav, 2020.
- [16] Android. Wikipedie [online]. online: Creative Commons, 2021 [cit. 2021-03-18]. Dostupné z: https://cs.wikipedia.org/wiki/Android\_(opera%C4%8Dn%C3%AD\_syst%C3% A9m)
- [17] IOS. Wikipedie [online]. online: Creative Commons, 2021 [cit. 2021-03-18]. Dostupné z: https://cs.wikipedia.org/wiki/IOS

# <span id="page-58-0"></span>Seznam obrázků

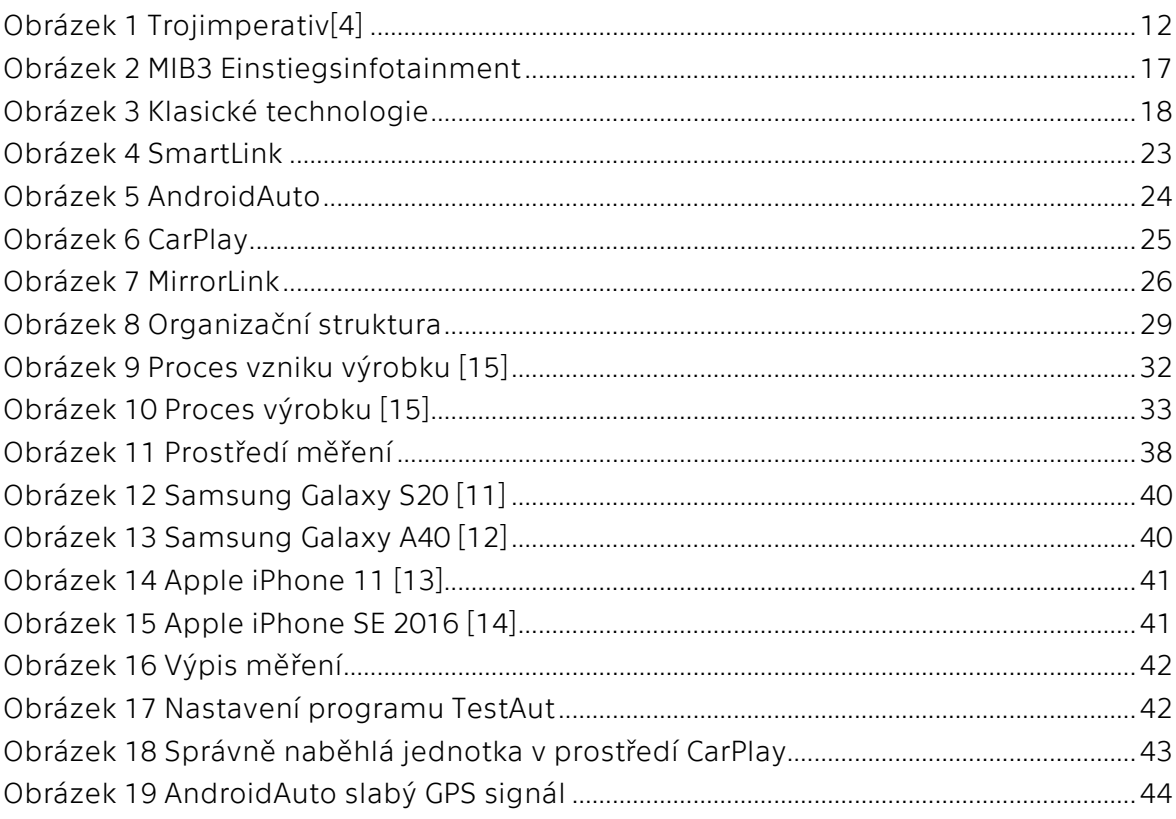

# <span id="page-59-0"></span>**Seznam tabulek**

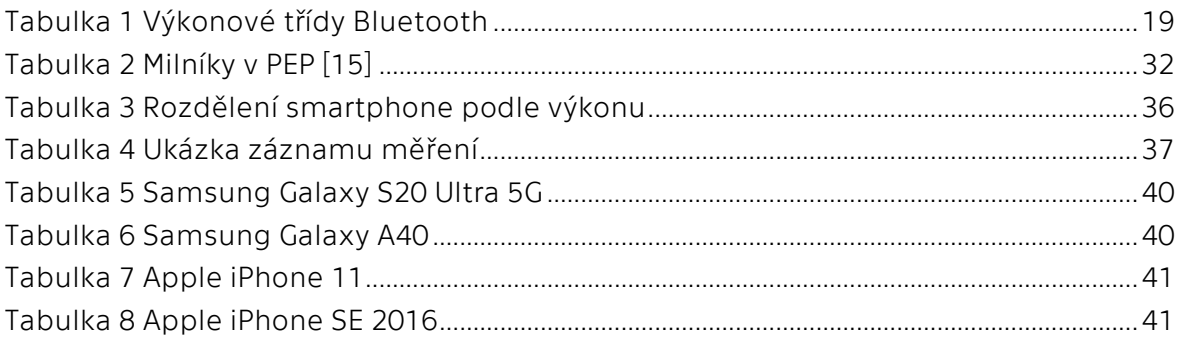

# <span id="page-59-1"></span>Seznam grafů

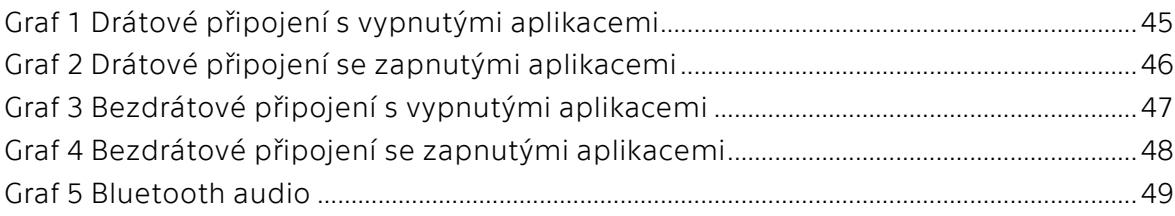

# **Evidence výpůjček**

Prohlášení:

Dávám svolení k půjčování této bakalářské práce. Uživatel potvrzuje svým podpisem, že bude tuto práci řádně citovat v seznamu použité literatury.

Jméno a příjmení: Jiří Vlček V Praze dne: 24. 04. 2021 Podpis:

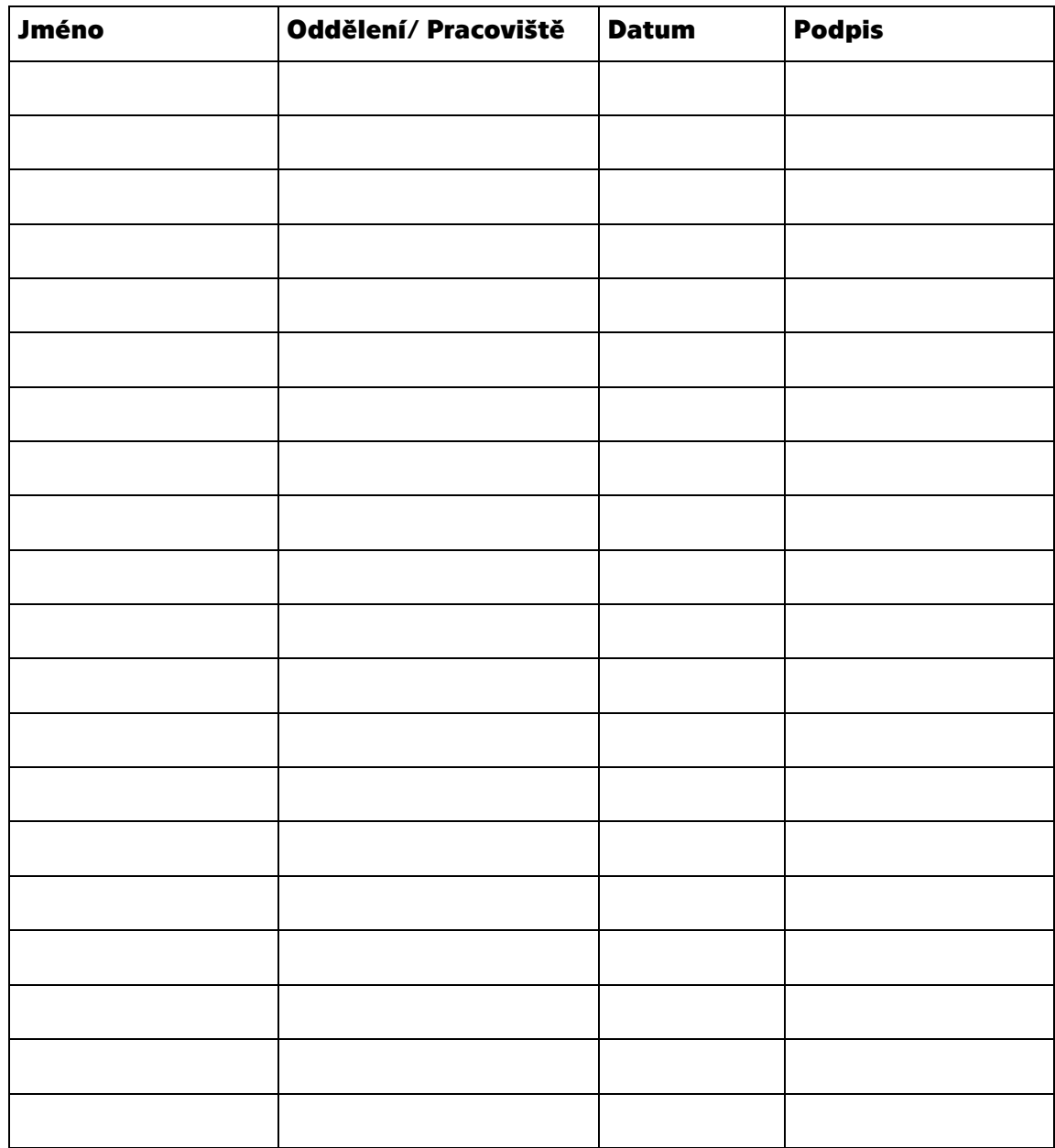